# Inspiron 15/15R **Kullanıcı El Kitabı**

**Bilgisayar modeli: Inspiron 3521/5521/5537/3537 Yasal model: P28F Yasal tip: P28F001/P28F003**

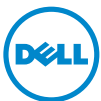

# **Notlar, Dikkat Edilecek Noktalar ve Uyarılar**

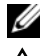

**ZA NOT:** Bu metinde kullanılan ticari markalar.

**D**İ**KKAT: D**İ**KKAT, yönergelere uyulmadı**ğ**ında donanımın zarar görebilece**ğ**ini veya veri kaybı olabilece**ğ**ini belirtir.**

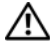

**UYARI: UYARI, meydana gelebilecek olası maddi hasar, ki**ş**isel yaralanma veya ölüm tehlikesi anlamına gelir.**

#### **© 2012–2013 Dell Inc.**

\_\_\_\_\_\_\_\_\_\_\_\_\_\_\_\_\_\_\_\_

**2013 - 06 Rev. A02**

Bu metinde kullanılan ticari markalar: Dell™, DELL logosu ve Inspiron™, Dell Inc. şirketinin ticari markalarıdır; Microsoft<sup>®</sup>, Windows<sup>®</sup> ve Windows başlat düğmesi logosu Microsoft Corporation'un Amerika Birleşik Devletleri ve/veya diğer ülkelerdeki ticari markaları veya tescilli ticari markalarıdır; Bluetooth®, Bluetooth SIG, Inc. sirketine ait tescilli markadır ve Dell tarafından lisans ile kullanılmaktadır.

# İ**çerik**

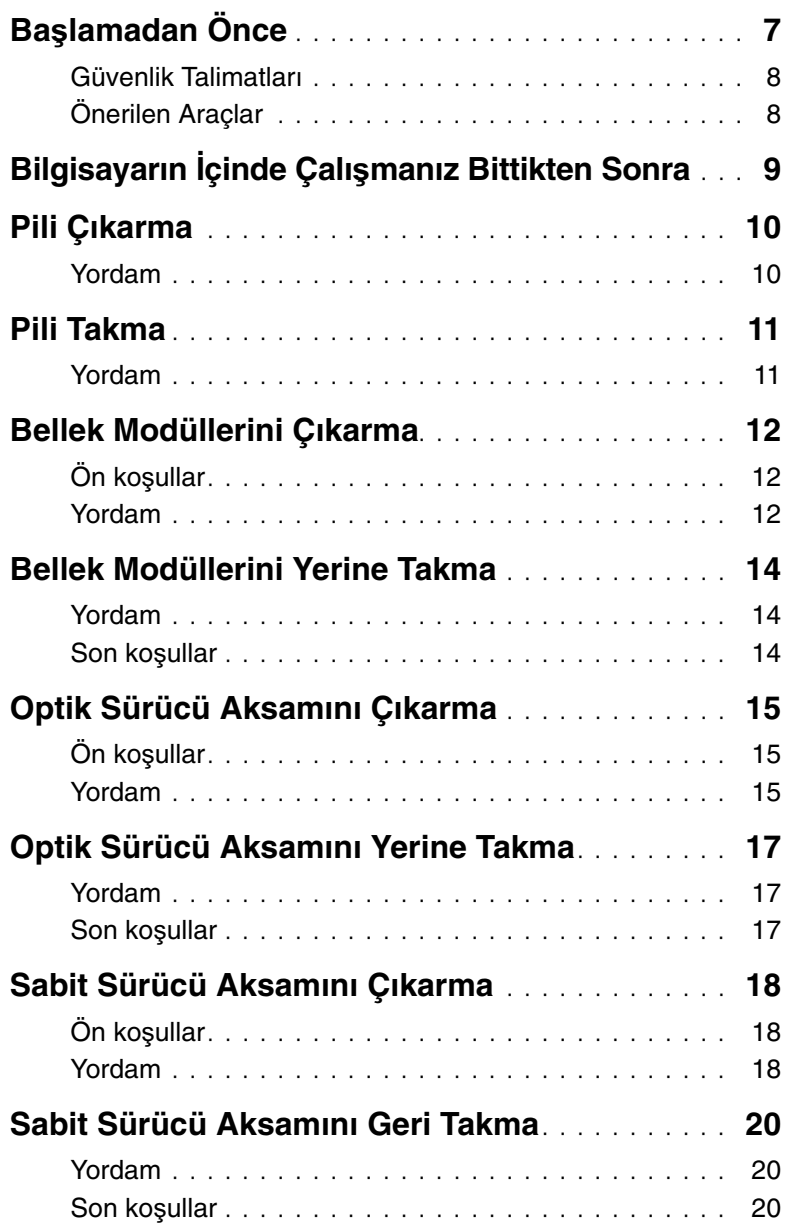

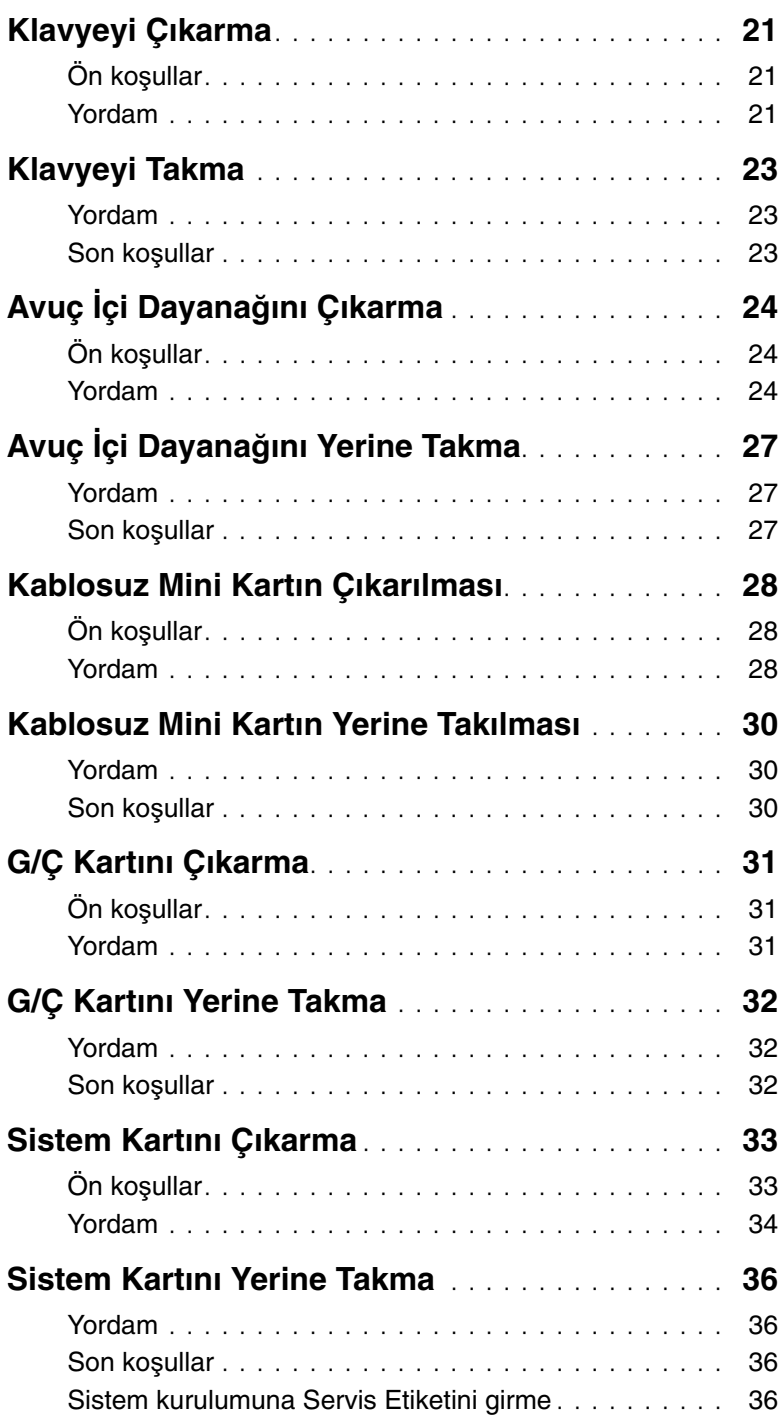

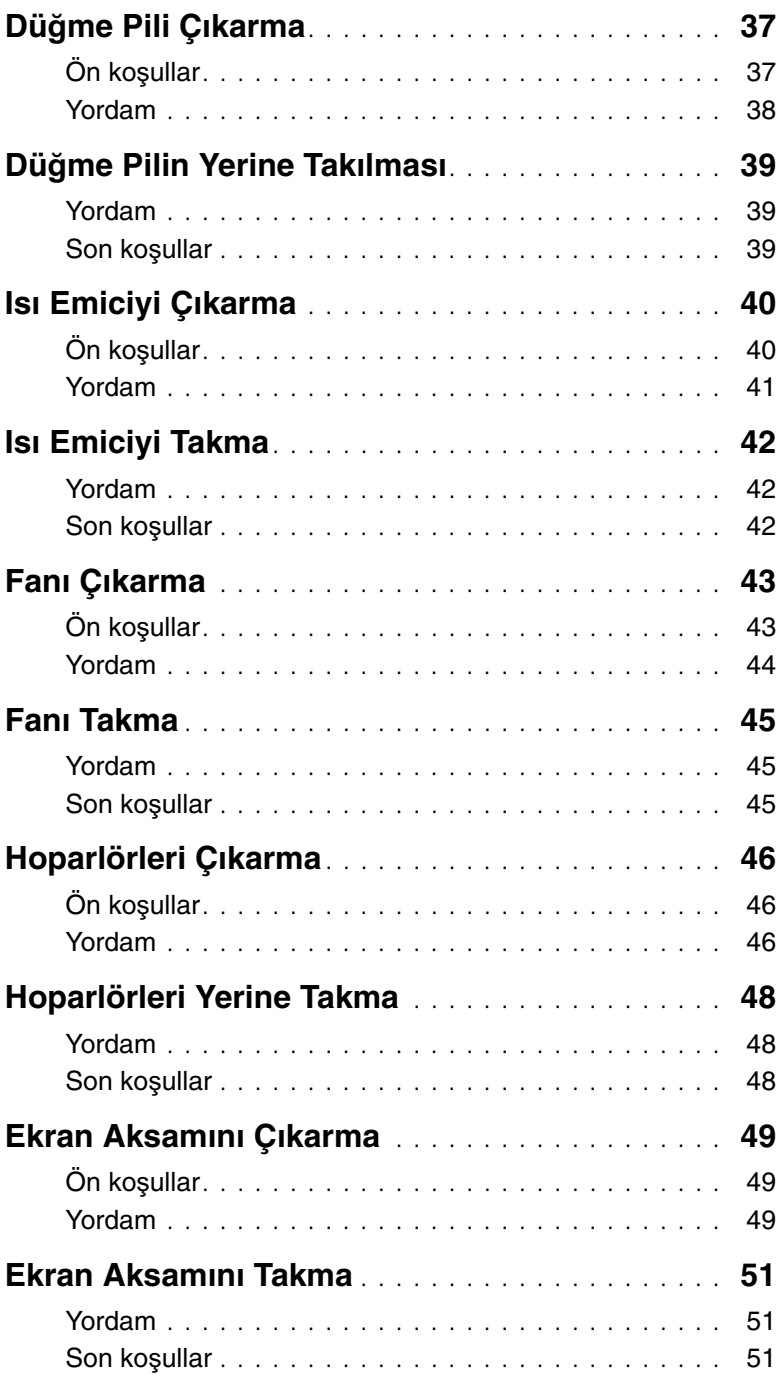

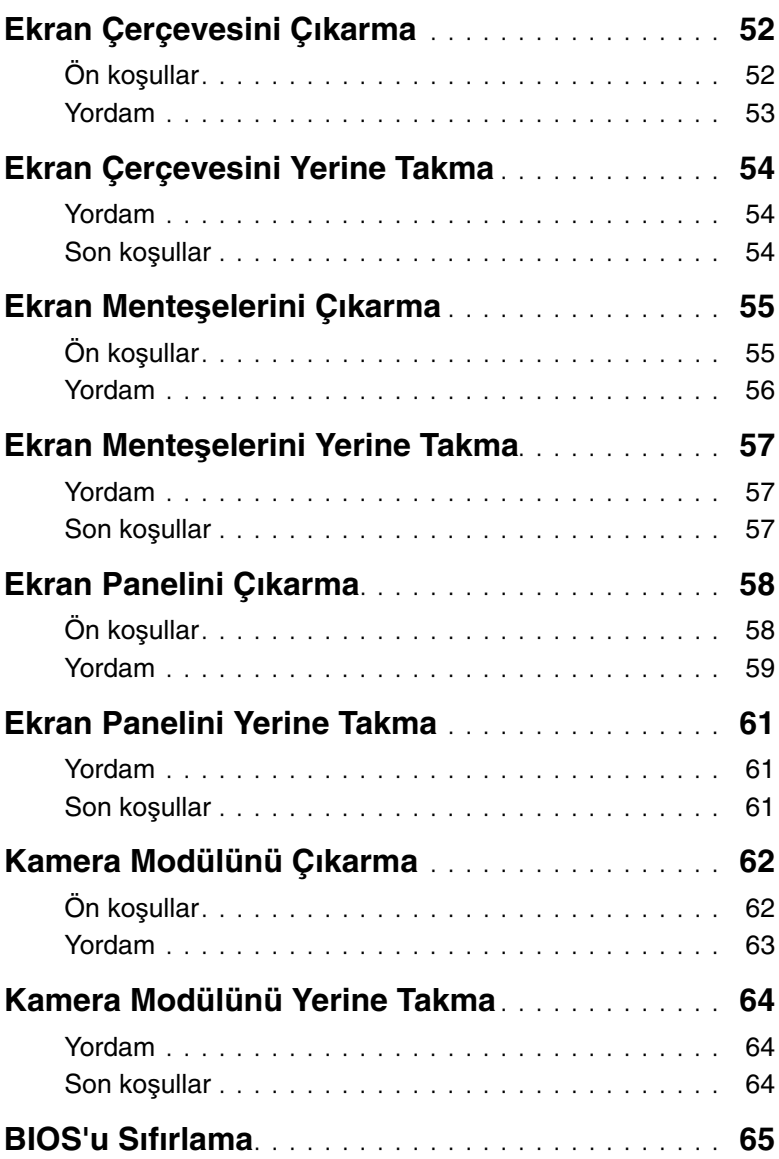

- <span id="page-6-1"></span><span id="page-6-0"></span>**D**İ**KKAT: Veri kaybını önlemek için, bilgisayarınızı kapatmadan önce tüm açık**   $\triangle$ **dosyaları kaydedip kapatın ve tüm açık programlardan çıkın.**
	- 1 Tüm açık dosyaları kaydedip kapatın ve tüm açık programlardan çıkın.
	- 2 Bilgisayarınızda bulunan ortam kartlarını ve optik sürücüleri çıkarın.
	- 3 Bilgisayarınızı kapatmak için bilgisayarınızda kurulu işletim sistemini baz alarak talimatları izleyin.
		- Windows 8<sup>·</sup> Tılsımlar yan çubuğunu açmak için farenizin imlecini ekranın üst sağ tarafına veya alt sağ tarafına doğru hareket ettirin ve **Ayarlar**→ **Güç**→ **Kapat** öğelerini tıklatın.
		- Windows 7: **Ba**ş**lat** ve ardından **Kapat**'ı tıklatın. Microsoft Windows ve sonrasında da bilgisayar kapanır.

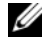

**24 NOT:** Farklı bir işletim sistemi kullanıyorsanız, kapatma ile ilgili talimatlar için, işletim sisteminizin dokümanlarına bakın.

- 4 Bilgisayarınızı ve tüm bağlı aygıtları elektrik prizlerinden çıkarın.
- 5 Tüm telefon kablolarını, ağ kablolarını ve ekli cihazları bilgisayarınızdan ayırın.
- **NOT:** Sipariş ettiğiniz yapılandırmaya bağlı olarak bu belgedeki resimler sizin bilgisayarınızdan farklı olabilir.

## <span id="page-7-0"></span>**Güvenlik Talimatları**

Bilgisayarınızı olası hasarlardan korumak ve kendi kişisel güvenliğinizi sağlamak için aşağıdaki güvenlik ilkelerini kullanın.

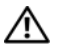

**UYARI: Bilgisayarınızın içinde çalı**ş**madan önce, bilgisayarınızla birlikte verilen güvenlik bilgilerini okuyun. Ek güvenlik en iyi uygulama bilgileri için dell.com/regulatory\_compliance adresindeki Yasal Uygunluk Ana Sayfasına bakın.**

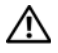

**UYARI: Bilgisayarın kapa**ğ**ını veya panelleri açmadan önce, tüm güç kaynaklarını ayırın. Bilgisayarın içinde çalı**ş**mayı tamamladıktan sonra, güç kayna**ğ**ına ba**ğ**lamadan önce, tüm kapakları, panelleri ve vidaları yerlerine takın.**

**D**İ**KKAT: Sadece e**ğ**itimli servis teknisyenleri bilgisayarın kapa**ğ**ını açabilir ve bilgisayarın içindeki bile**ş**enlere eri**ş**ebilirler. Güvenlik önlemleri, bilgisayarınızın içinde çalı**ş**mak ve elektrostatik bo**ş**alıma kar**ş**ı korunma hakkında tam bir bilgi edinmek için güvenlik talimatlarına bakın.**

**D**İ**KKAT: Bilgisayarınıza zarar gelmesini önlemek için, çalı**ş**ma düzeyinin düz ve temiz oldu**ğ**una emin olun.**

**D**İ**KKAT: Bir kabloyu çıkarırken kablonun kendisinden de**ğ**il, konnektör kısmından veya çekme yerinden tutarak çekin. Bazı kablolarda, kabloyu çıkarmadan önce açmanız gereken kilitleme tırnaklı veya kelebek vidalı konektörler bulunur. Kabloları çıkarırken, konnektör pimlerine dola**ş**malarını önlemek için, bunları düzgün** ş**ekilde hizalanmı**ş **tutun. Kabloları takarken, konektörlerin ve ba**ğ**lantı noktalarının yönlerinin do**ğ**ru oldu**ğ**una ve do**ğ**ru hizalandıklarına emin olun.**

**D**İ**KKAT: A**ğ **kablosunu çıkarmak için, önce kabloyu bilgisayarınızdan ve ardından a**ğ **aygıtından çıkarın.**

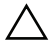

**D**İ**KKAT: Bilgisayarınızın içindeki herhangi bir** ş**eye dokunmadan önce, bilgisayarınızın arkasındaki metal kısım gibi boyanmamı**ş **bir metal yüzeye dokunarak kendinizi topraklayın. Çalı**ş**ırken, iç bile**ş**enlere zarar verebilecek statik elektri**ğ**i bo**ş**altmak için, boyanmamı**ş **metal yüzeye belirli aralıklarla dokunun.**

**D**İ**KKAT: Bile**ş**enlere ve kartlara zarar gelmesini önlemek için, bunları kenarlarından tutun ve pimlere ve kontaklara dokunmaktan kaçının.**

# <span id="page-7-1"></span>**Önerilen Araçlar**

Bu belgedeki yordamlar için aşağıdaki araçlar gerekebilir:

- Phillips tornavida
- Plastik çubuk

# <span id="page-8-1"></span><span id="page-8-0"></span>**Bilgisayarın** İ**çinde Çalı**ş**manız Bittikten Sonra**

Değiştirme işlemlerini tamamladıktan sonra, şunlardan emin olun:

- Tüm vidaları yerlerine takın ve bilgisayarınızın içine kaçmış bir vida kalmadığından emin olun.
- Bilgisayarınızda çalışmadan önce, tüm harici cihazları, kabloları, kartları ve çıkardığınız parçaları yerlerine bağlayın.
- Bilgisayarınızı ve tüm bağlı aygıtları elektrik prizlerine takın.

**D**İ**KKAT: Bilgisayarınızı çalı**ş**tırmadan önce tüm vidaları yerine takın ve bilgisayarın içinde kaçmı**ş **vida kalmadı**ğ**ından emin olun. Aksi** ş**ekilde hareket edilmesi bilgisayarınızın hasar görmesine neden olabilir.**

# <span id="page-9-2"></span><span id="page-9-0"></span>**Pili Çıkarma**

**UYARI: Bilgisayarınızın içinde çalı**ş**madan önce, bilgisayarınızla birlikte gönderilen emniyet bilgilerini okuyun ve "Ba**ş**[lamadan Önce", sayfa 7](#page-6-1) içerisinde belirtilen adımları izleyin. Bilgisayarınızın içinde çalı**ş**tıktan sonra, ["Bilgisayarın](#page-8-1)** İ**çinde Çalı**ş**[manız Bittikten Sonra", sayfa 9](#page-8-1) kısmındaki talimatları izleyin. Ek güvenlik en iyi uygulama bilgileri için dell.com/regulatory\_compliance adresindeki Yasal Uygunluk Ana Sayfasına bakın.**

- <span id="page-9-1"></span>1 Ekranı kapatın ve bilgisayarı ters çevirin.
- 2 Pil yuvasının iki ucundaki pil mandallarını kaydırarak açık konuma getirin. Pil açıldığında bir tık sesi duyacaksınız.
- 3 Pili bilgisayar tabanından kaldırarak çıkarın.

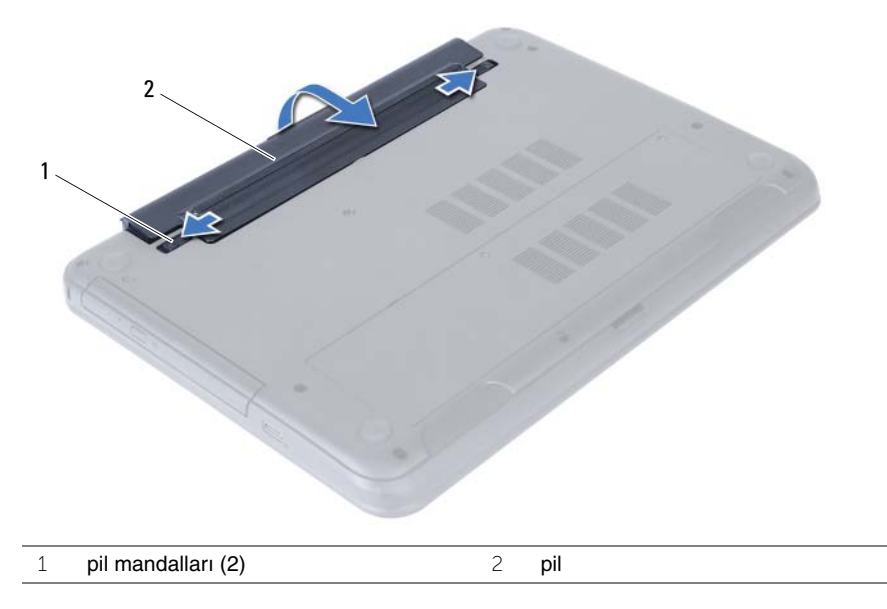

- 4 Bilgisayarı ters çevirin ve ekranı mümkün olduğunca açın.
- 5 Sistem kartını topraklamak için bilgisayar prizden çıkarıldıktan sonra güç düğmesine basın ve yaklaşık 5 saniye basılı tutun.

# <span id="page-10-2"></span><span id="page-10-0"></span>**Pili Takma**

**UYARI: Bilgisayarınızın içinde çalı**ş**madan önce, bilgisayarınızla birlikte gönderilen emniyet bilgilerini okuyun ve "Ba**ş**[lamadan Önce", sayfa 7](#page-6-1) içerisinde belirtilen adımları izleyin. Bilgisayarınızın içinde çalı**ş**tıktan sonra, ["Bilgisayarın](#page-8-1)** İ**çinde Çalı**ş**[manız Bittikten Sonra", sayfa 9](#page-8-1) kısmındaki talimatları izleyin. Ek güvenlik en iyi uygulama bilgileri için dell.com/regulatory\_compliance adresindeki Yasal Uygunluk Ana Sayfasına bakın.**

### <span id="page-10-1"></span>**Yordam**

Pil üzerindeki tırnakları pil yuvası üzerindeki yuvalarla hizalayın ve pili yerine oturtun.

# <span id="page-11-3"></span><span id="page-11-0"></span>**Bellek Modüllerini Çıkarma**

**UYARI: Bilgisayarınızın içinde çalı**ş**madan önce, bilgisayarınızla birlikte gönderilen emniyet bilgilerini okuyun ve "Ba**ş**[lamadan Önce", sayfa 7](#page-6-1) içerisinde belirtilen adımları izleyin. Bilgisayarınızın içinde çalı**ş**tıktan sonra, ["Bilgisayarın](#page-8-1)** İ**çinde Çalı**ş**[manız Bittikten Sonra", sayfa 9](#page-8-1) kısmındaki talimatları izleyin. Ek güvenlik en iyi uygulama bilgileri için dell.com/regulatory\_compliance adresindeki Yasal Uygunluk Ana Sayfasına bakın.**

## <span id="page-11-1"></span>**Ön ko**ş**ullar**

<span id="page-11-2"></span>Pili çıkarın. Bkz. ["Pili Çıkarma", sayfa 10.](#page-9-2)

- <span id="page-11-5"></span><span id="page-11-4"></span>1 Bellek modülü kapağını bilgisayar tabanına sabitleyen tutucu vidaları gevşetin.
- 2 Parmak uçlarınızı kullanarak, bellek modülü kapağını bilgisayar tabanındaki yuvalardan kaldırın.

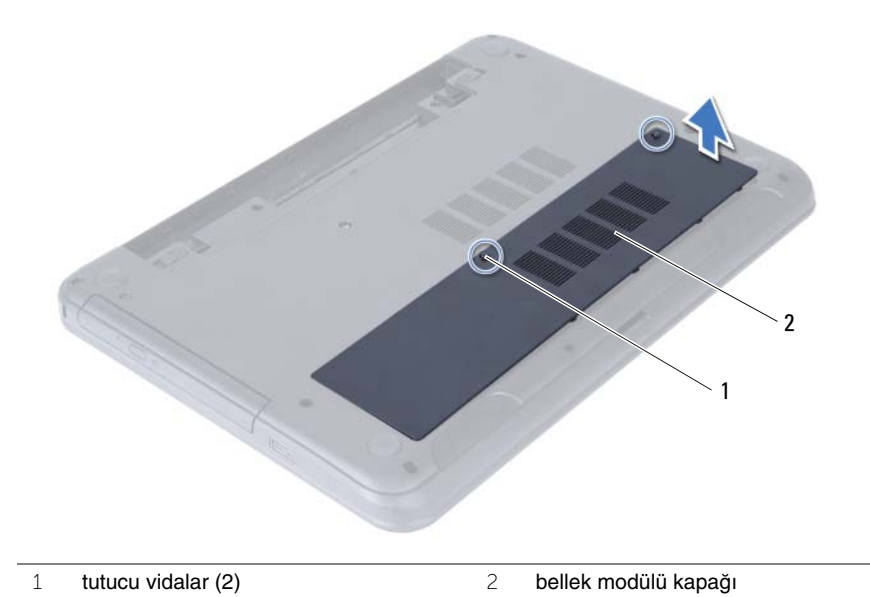

- Bellek modülü konnektörünün her iki ucundaki emniyet klipslerini modül çıkana kadar dikkatlice ayırmak için parmak uçlarınızı kullanın.
- Bellek modülünü bellek modülü konnektöründen kaydırarak çıkarın.

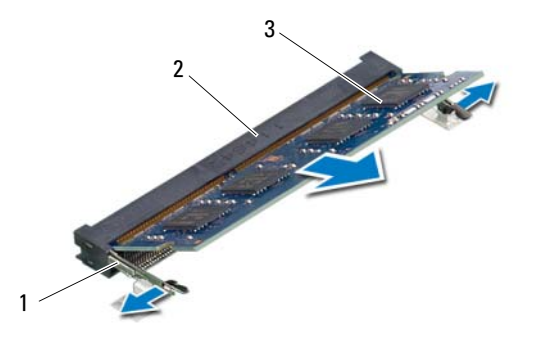

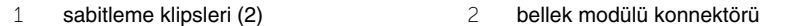

bellek modülü

# <span id="page-13-3"></span><span id="page-13-0"></span>**Bellek Modüllerini Yerine Takma**

**UYARI: Bilgisayarınızın içinde çalı**ş**madan önce, bilgisayarınızla birlikte gönderilen emniyet bilgilerini okuyun ve "Ba**ş**[lamadan Önce", sayfa 7](#page-6-1) içerisinde belirtilen adımları izleyin. Bilgisayarınızın içinde çalı**ş**tıktan sonra, ["Bilgisayarın](#page-8-1)** İ**çinde Çalı**ş**[manız Bittikten Sonra", sayfa 9](#page-8-1) kısmındaki talimatları izleyin. Ek güvenlik en iyi uygulama bilgileri için dell.com/regulatory\_compliance adresindeki Yasal Uygunluk Ana Sayfasına bakın.**

#### <span id="page-13-1"></span>**Yordam**

- 1 Bellek modülün üstündeki çentiği, bellek modülü konnektöründeki tırnakla hizalayın.
- 2 Bellek modülünü 45 derecelik açı ile konnektöre kaydırın ve yerine oturana kadar bellek modülünü aşağıya doğru bastırın.

<span id="page-13-4"></span>**NOT:** Tık sesi duymazsanız, Mini Kartı çıkarıp yeniden takın.

- 3 Bellek modülü kapağındaki tırnakları bilgisayar tabanındaki yuvalara kaydırın ve bellek modülü yavaşça yerine oturtun.
- <span id="page-13-5"></span>4 Modül kapağını bilgisayar tabanına sabitleyen tutucu vidaları sıkın.

#### <span id="page-13-2"></span>**Son ko**ş**ullar**

Pili yerleştirin. Bkz. ["Pili Takma", sayfa 11.](#page-10-2)

# <span id="page-14-3"></span><span id="page-14-0"></span>**Optik Sürücü Aksamını Çıkarma**

**UYARI: Bilgisayarınızın içinde çalı**ş**madan önce, bilgisayarınızla birlikte gönderilen emniyet bilgilerini okuyun ve "Ba**ş**[lamadan Önce", sayfa 7](#page-6-1) içerisinde belirtilen adımları izleyin. Bilgisayarınızın içinde çalı**ş**tıktan sonra, ["Bilgisayarın](#page-8-1)** İ**çinde Çalı**ş**[manız Bittikten Sonra", sayfa 9](#page-8-1) kısmındaki talimatları izleyin. Ek güvenlik en iyi uygulama bilgileri için dell.com/regulatory\_compliance adresindeki Yasal Uygunluk Ana Sayfasına bakın.**

## <span id="page-14-1"></span>**Ön ko**ş**ullar**

<span id="page-14-2"></span>Pili çıkarın. Bkz. ["Pili Çıkarma", sayfa 10.](#page-9-2)

- <span id="page-14-5"></span><span id="page-14-4"></span>1 Optik sürücü aksamını bilgisayar tabanına sabitleyen vidayı çıkarın.
- 2 Parmak uçlarınızı kullanarak, optik sürücü aksamını optik sürücü yuvasından dışarı kaydırın.

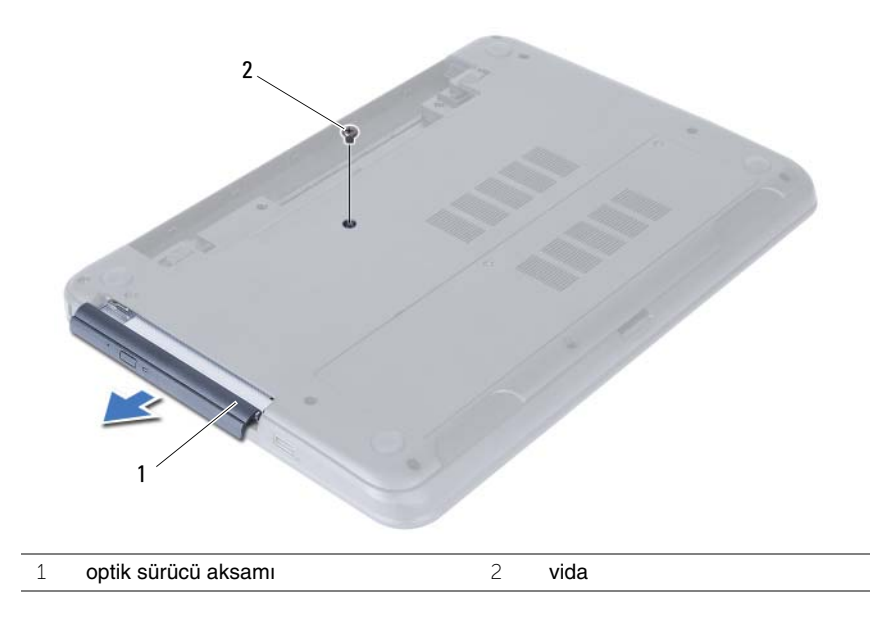

- Optik sürücü braketini optik sürücü aksamına sabitleyen vidaları sökün.
- Optik sürücü braketini optik sürücü aksamından çıkarın.
- Optik sürücü çerçevesini dikkatle kaldırın ve optik sürücü aksamından çıkarın.

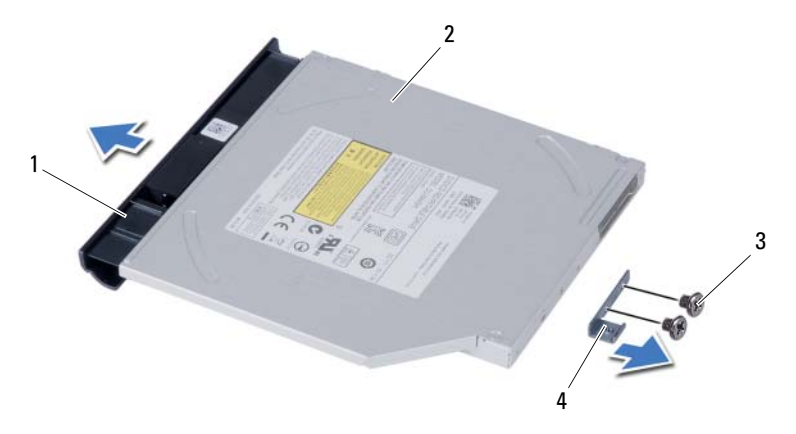

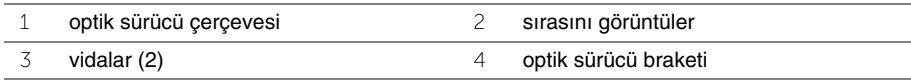

# <span id="page-16-3"></span><span id="page-16-0"></span>**Optik Sürücü Aksamını Yerine Takma**

**UYARI: Bilgisayarınızın içinde çalı**ş**madan önce, bilgisayarınızla birlikte gönderilen emniyet bilgilerini okuyun ve "Ba**ş**[lamadan Önce", sayfa 7](#page-6-1) içerisinde belirtilen adımları izleyin. Bilgisayarınızın içinde çalı**ş**tıktan sonra, ["Bilgisayarın](#page-8-1)** İ**çinde Çalı**ş**[manız Bittikten Sonra", sayfa 9](#page-8-1) kısmındaki talimatları izleyin. Ek güvenlik en iyi uygulama bilgileri için dell.com/regulatory\_compliance adresindeki Yasal Uygunluk Ana Sayfasına bakın.**

#### <span id="page-16-1"></span>**Yordam**

- 1 Optik sürücü çerçevesindeki tırnakları optik sürücüdeki yuvalarla hizalayın ve optik sürücü çerçevesini takın.
- 2 Optik sürücü braketindeki vida deliklerini optik sürücü üzerindeki vida delikleriyle hizalayın.
- <span id="page-16-4"></span>3 Optik sürücü braketini optik sürücü aksamına sabitleyen vidaları yerine takın.
- 4 Optik sürücü aksamını optik sürücü yuvasına kaydırın ve optik sürücü braketindeki vida deliğini bilgisayar tabanındaki vida deliğiyle hizalayın.
- <span id="page-16-5"></span>5 Optik sürücü aksamını bilgisayar tabanına sabitleyen vidayı takın.

#### <span id="page-16-2"></span>**Son ko**ş**ullar**

Pili yerleştirin. Bkz. ["Pili Takma", sayfa 11.](#page-10-2)

# <span id="page-17-3"></span><span id="page-17-0"></span>**Sabit Sürücü Aksamını Çıkarma**

**UYARI: Bilgisayarınızın içinde çalı**ş**madan önce, bilgisayarınızla birlikte gönderilen emniyet bilgilerini okuyun ve "Ba**ş**[lamadan Önce", sayfa 7](#page-6-1) içerisinde belirtilen adımları izleyin. Bilgisayarınızın içinde çalı**ş**tıktan sonra, ["Bilgisayarın](#page-8-1)** İ**çinde Çalı**ş**[manız Bittikten Sonra", sayfa 9](#page-8-1) kısmındaki talimatları izleyin. Ek güvenlik en iyi uygulama bilgileri için dell.com/regulatory\_compliance adresindeki Yasal Uygunluk Ana Sayfasına bakın.**

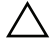

**D**İ**KKAT: Veri kaybını önlemek için, sabit sürücüyü bilgisayar açıkken veya Uyku modundayken çıkarmayın.**

**D**İ**KKAT: Sabit sürücüler a**ş**ırı derecede naziktir. Sabit sürücüyü çok dikkatli tutun.**

## <span id="page-17-1"></span>**Ön ko**ş**ullar**

- 1 Pili çıkarın. Bkz. ["Pili Çıkarma", sayfa 10](#page-9-2).
- 2 ["Bellek Modüllerini Çıkarma", sayfa 12](#page-11-3) kısmında [adım 1](#page-11-4) ile [adım 2](#page-11-5) arasındaki talimatları izleyin.

- <span id="page-17-4"></span><span id="page-17-2"></span>1 Sabit sürücü aksamını bilgisayar tabanına sabitleyen vidaları çıkarın.
- 2 Sabit sürücü aksamını kaydırarak sistem kartından çıkarın.

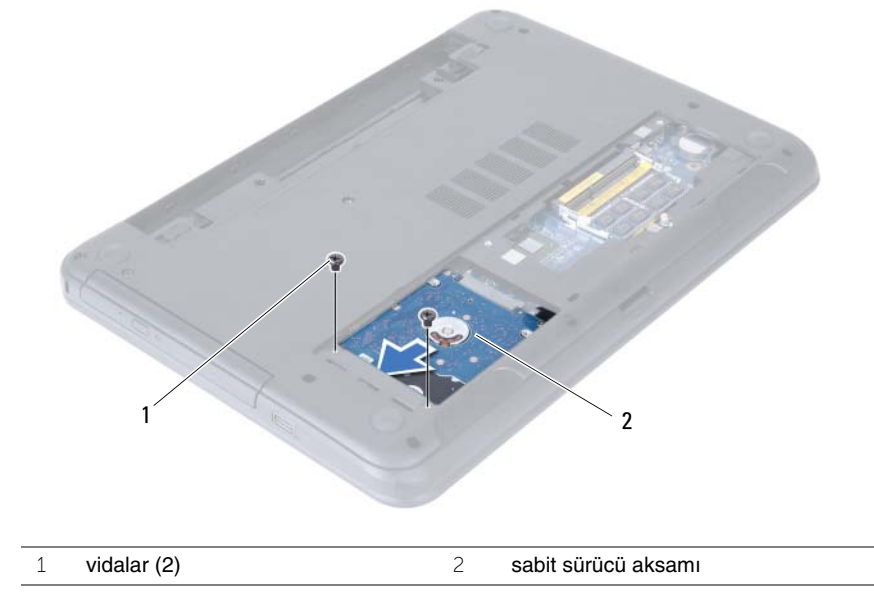

<span id="page-18-0"></span> Çekme tırnağını kullanarak, sabit sürücü aksamını bilgisayar tabanından kaldırın ve çıkarın.

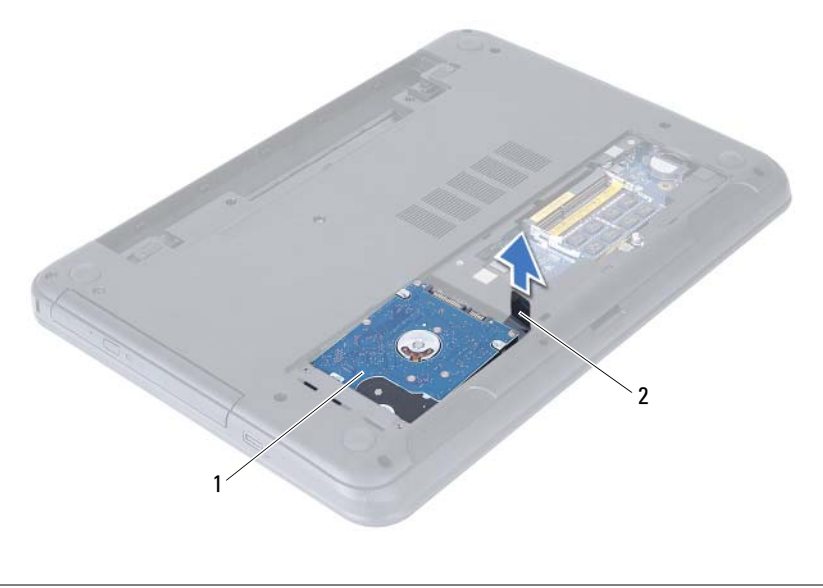

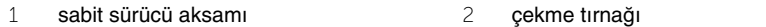

- Sabit sürücü dirseğini sabit sürücüye sabitleyen vidaları çıkarın.
- Sabit sürücü braketini sabit sürücüden kaldırın.

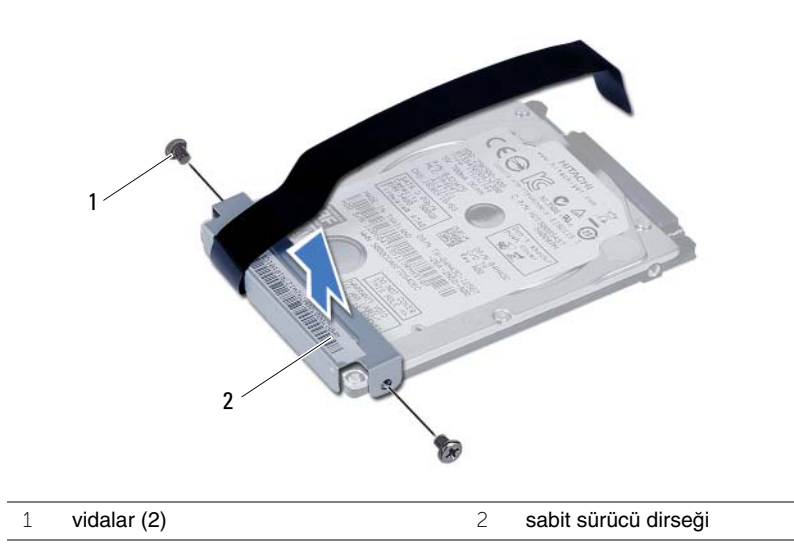

# <span id="page-19-3"></span><span id="page-19-0"></span>**Sabit Sürücü Aksamını Geri Takma**

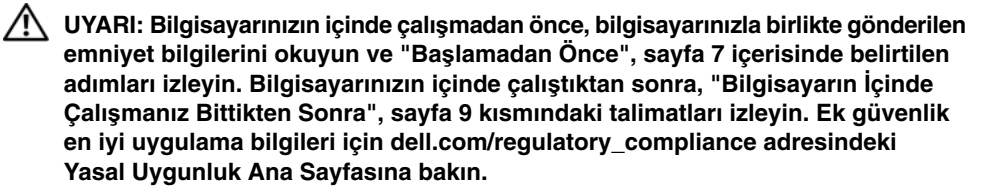

**D**İ**KKAT: Sabit sürücüler a**ş**ırı derecede naziktir. Sabit sürücüyü çok dikkatli tutun.**

#### <span id="page-19-1"></span>**Yordam**

- 1 Sabit sürücü braketi üzerindeki vida deliklerini, sabit sürücü üzerindeki deliklerle aynı hizaya getirin.
- 2 Sabit sürücü braketini sabit sürücüye sabitleyen vidaları yerine takın.
- <span id="page-19-4"></span>3 Sabit sürücü aksamını sabit sürücü yuvasına yerleştirin.
- <span id="page-19-5"></span>4 Sabit sürücü aksamını kaydırarak sistem kartı konnektörüne takın.
- <span id="page-19-2"></span>5 Sabit sürücü aksamını bilgisayar tabanına sabitleyen vidaları takın.

- 1 ["Bellek Modüllerini Yerine Takma", sayfa 14](#page-13-3) kısmında [adım 3](#page-13-4) ile [adım 4](#page-13-5) arasındaki talimatları izleyin.
- 2 Pili yerleştirin. Bkz. ["Pili Takma", sayfa 11.](#page-10-2)

# <span id="page-20-3"></span><span id="page-20-0"></span>**Klavyeyi Çıkarma**

**UYARI: Bilgisayarınızın içinde çalı**ş**madan önce, bilgisayarınızla birlikte gönderilen emniyet bilgilerini okuyun ve "Ba**ş**[lamadan Önce", sayfa 7](#page-6-1) içerisinde belirtilen adımları izleyin. Bilgisayarınızın içinde çalı**ş**tıktan sonra, ["Bilgisayarın](#page-8-1)** İ**çinde Çalı**ş**[manız Bittikten Sonra", sayfa 9](#page-8-1) kısmındaki talimatları izleyin. Ek güvenlik en iyi uygulama bilgileri için dell.com/regulatory\_compliance adresindeki Yasal Uygunluk Ana Sayfasına bakın.**

## <span id="page-20-1"></span>**Ön ko**ş**ullar**

Pili çıkarın. Bkz. ["Pili Çıkarma", sayfa 10.](#page-9-2)

### <span id="page-20-2"></span>**Yordam**

- 1 Bilgisayarı ters çevirin ve ekranı mümkün olduğunca açın.
- 2 Plastik bir çubuk kullanarak, klavyeyi avuç içi dayanağı aksamının üzerindeki tırnaklardan ayırın.
- 3 Klavyeyi avuç içi dayanağı aksamından serbest bırakmak için klavyeyi yükseltin ve kaydırın.
- 4 Klavyeyi ters çevirin ve avuç içi dayanağı aksamının üzerine yerleştirin.

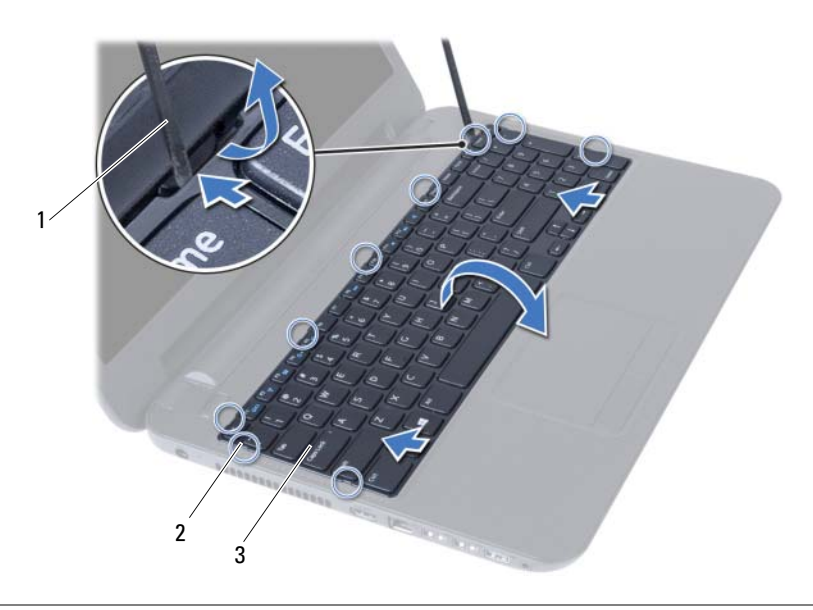

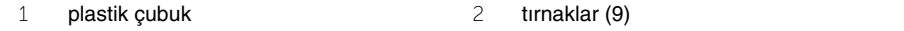

3 klavye

- Konnektör mandalını kaldırın ve klavye kablosunu sistem kartından çıkarın.
- Klavyeyi avuç içi dayanağı aksamından kaldırarak çıkarın.

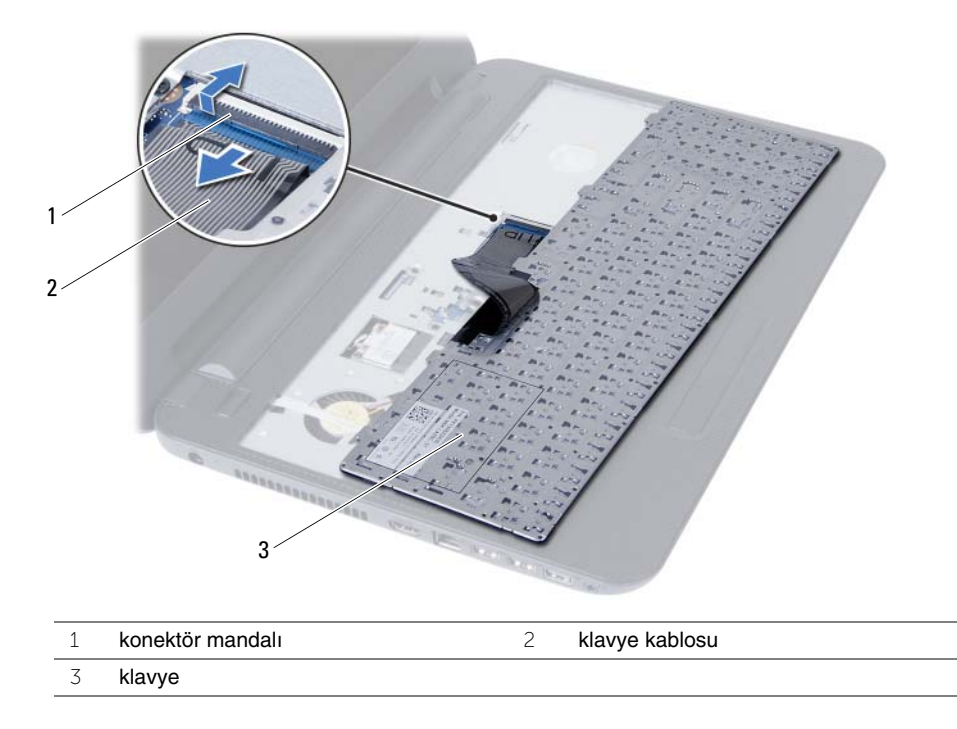

# <span id="page-22-3"></span><span id="page-22-0"></span>**Klavyeyi Takma**

**UYARI: Bilgisayarınızın içinde çalı**ş**madan önce, bilgisayarınızla birlikte gönderilen emniyet bilgilerini okuyun ve "Ba**ş**[lamadan Önce", sayfa 7](#page-6-1) içerisinde belirtilen adımları izleyin. Bilgisayarınızın içinde çalı**ş**tıktan sonra, ["Bilgisayarın](#page-8-1)** İ**çinde Çalı**ş**[manız Bittikten Sonra", sayfa 9](#page-8-1) kısmındaki talimatları izleyin. Ek güvenlik en iyi uygulama bilgileri için dell.com/regulatory\_compliance adresindeki Yasal Uygunluk Ana Sayfasına bakın.**

#### <span id="page-22-1"></span>**Yordam**

- 1 Klavye kablosunu sistem kartındaki konnektöre kaydırın ve kabloyu sabitlemek için konnektör mandalına basın.
- 2 Klavyenin üzerindeki tırnakları avuç içi dayanağı aksamının üzerindeki yuvalara kaydırın ve klavyeyi avuç içi dayanağının üzerine yerleştirin.
- 3 Klavyeyi avuç içi dayanağı aksamındaki tırnakların altında sabitlemek için klavyenin kenarlarına yavaşça bastırın.

## <span id="page-22-2"></span>**Son ko**ş**ullar**

Pili yerleştirin. Bkz. ["Pili Takma", sayfa 11.](#page-10-2)

# <span id="page-23-3"></span><span id="page-23-0"></span>**Avuç** İ**çi Dayana**ğ**ını Çıkarma**

**UYARI: Bilgisayarınızın içinde çalı**ş**madan önce, bilgisayarınızla birlikte gönderilen emniyet bilgilerini okuyun ve "Ba**ş**[lamadan Önce", sayfa 7](#page-6-1) içerisinde belirtilen adımları izleyin. Bilgisayarınızın içinde çalı**ş**tıktan sonra, ["Bilgisayarın](#page-8-1)** İ**çinde Çalı**ş**[manız Bittikten Sonra", sayfa 9](#page-8-1) kısmındaki talimatları izleyin. Ek güvenlik en iyi uygulama bilgileri için dell.com/regulatory\_compliance adresindeki Yasal Uygunluk Ana Sayfasına bakın.**

## <span id="page-23-1"></span>**Ön ko**ş**ullar**

- 1 Pili çıkarın. Bkz. ["Pili Çıkarma", sayfa 10](#page-9-2).
- 2 ["Bellek Modüllerini Çıkarma", sayfa 12](#page-11-3) kısmında [adım 1](#page-11-4) ile [adım 2](#page-11-5) arasındaki talimatları izleyin.
- 3 ["Optik Sürücü Aksamını Çıkarma", sayfa 15](#page-14-3) kısmında [adım 1](#page-14-4) ile [adım 2](#page-14-5) arasındaki talimatları izleyin.
- <span id="page-23-2"></span>4 Klavyeyi çıkarın. Bkz. ["Klavyeyi Çıkarma", sayfa 21](#page-20-3).

- 1 Ekranı kapatın ve bilgisayarı ters çevirin.
- 2 Avuç içi dayanağını bilgisayar tabanına sabitleyen vidaları çıkarın.

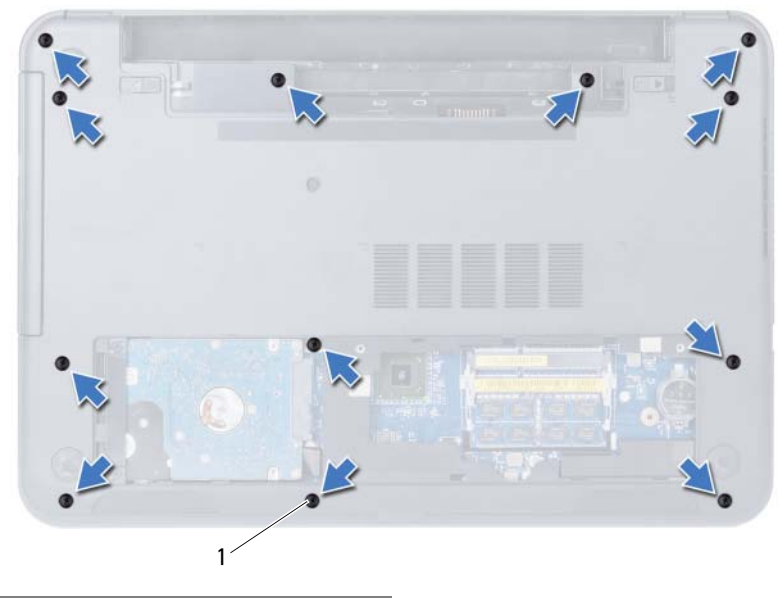

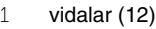

- Bilgisayarı ters çevirin ve ekranı mümkün olduğunca açın.
- Konnektör mandallarını kaldırın ve çekme tırnaklarını kullanarak, dokunmatik yüzey kablosunu ve güç düğmesi kablosunu sistem kartından çıkarın.

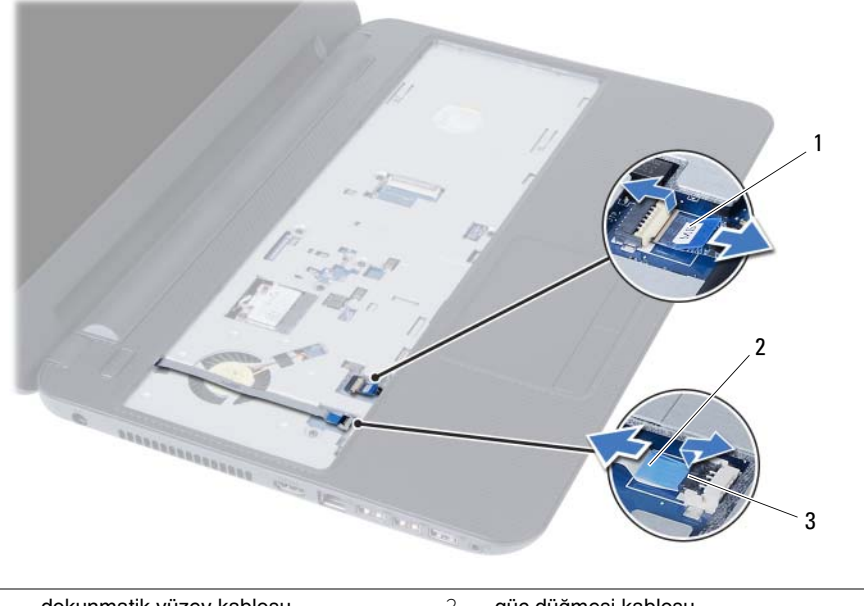

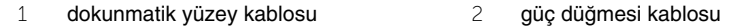

konnektör mandalları (2)

- 5 Avuç içi dayanağını sistem kartına sabitleyen vidaları çıkarın.
- **D**İ**KKAT: Ekran aksamına zarar vermemek için avuç içi dayana**ğ**ı aksamını ekran aksamından dikkatli bir** ş**ekilde çıkarın.**
- 6 Plastik bir çubukla avuç içi dayanağı üzerindeki tırnakları bilgisayar tabanındaki yuvalardan yavaşça kaldırıp bırakın.
- 7 Avuç içi dayanağını bilgisayarın tabanından kaldırın.

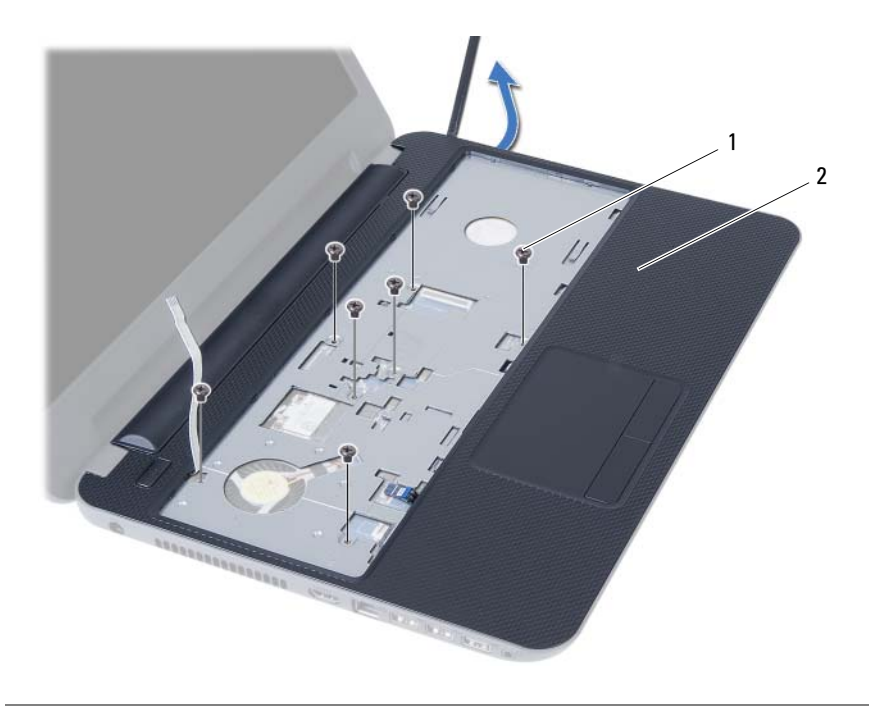

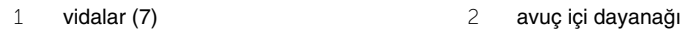

# <span id="page-26-3"></span><span id="page-26-0"></span>**Avuç** İ**çi Dayana**ğ**ını Yerine Takma**

**UYARI: Bilgisayarınızın içinde çalı**ş**madan önce, bilgisayarınızla birlikte gönderilen emniyet bilgilerini okuyun ve "Ba**ş**[lamadan Önce", sayfa 7](#page-6-1) içerisinde belirtilen adımları izleyin. Bilgisayarınızın içinde çalı**ş**tıktan sonra, ["Bilgisayarın](#page-8-1)** İ**çinde Çalı**ş**[manız Bittikten Sonra", sayfa 9](#page-8-1) kısmındaki talimatları izleyin. Ek güvenlik en iyi uygulama bilgileri için dell.com/regulatory\_compliance adresindeki Yasal Uygunluk Ana Sayfasına bakın.**

#### <span id="page-26-1"></span>**Yordam**

- 1 Avuç içi dayanağı üzerindeki vida deliklerini bilgisayar tabanındaki vida delikleriyle hizalayın.
- 2 Avuç içi dayanağını yerine oturtmak için üzerine bastırın.
- 3 Dokunmatik yüzey kablosunu ve güç düğmesi kablosunu sistem kartı üzerindeki konnektörlere kaydırın ve kabloları sabitlemek için konnektör mandallarını aşağı doğru bastırın.
- 4 Avuç içi dayanağını sistem kartına sabitleyen vidaları yerine takın.
- 5 Ekranı kapatın ve bilgisayarı ters çevirin.
- <span id="page-26-2"></span>6 Avuç içi dayanağını bilgisayar tabanına sabitleyen vidaları yerine takın.

- 1 Klavyeyi takın. Bkz. ["Klavyeyi Takma", sayfa 23](#page-22-3).
- 2 ["Optik Sürücü Aksamını Yerine Takma", sayfa 17](#page-16-3) kısmında [adım 4](#page-16-4) ile [adım 5](#page-16-5) arasındaki talimatları izleyin.
- 3 ["Bellek Modüllerini Yerine Takma", sayfa 14](#page-13-3) kısmında [adım 3](#page-13-4) ile [adım 4](#page-13-5) arasındaki talimatları izleyin.
- 4 Pili yerleştirin. Bkz. ["Pili Takma", sayfa 11.](#page-10-2)

<span id="page-27-3"></span><span id="page-27-0"></span>**UYARI: Bilgisayarınızın içinde çalı**ş**madan önce, bilgisayarınızla birlikte gönderilen emniyet bilgilerini okuyun ve "Ba**ş**[lamadan Önce", sayfa 7](#page-6-1) içerisinde belirtilen adımları izleyin. Bilgisayarınızın içinde çalı**ş**tıktan sonra, ["Bilgisayarın](#page-8-1)** İ**çinde Çalı**ş**[manız Bittikten Sonra", sayfa 9](#page-8-1) kısmındaki talimatları izleyin. Ek güvenlik en iyi uygulama bilgileri için dell.com/regulatory\_compliance adresindeki Yasal Uygunluk Ana Sayfasına bakın.**

## <span id="page-27-1"></span>**Ön ko**ş**ullar**

- 1 Pili çıkarın. Bkz. ["Pili Çıkarma", sayfa 10](#page-9-2).
- 2 ["Bellek Modüllerini Çıkarma", sayfa 12](#page-11-3) kısmında [adım 1](#page-11-4) ile [adım 2](#page-11-5) arasındaki talimatları izleyin.
- 3 ["Optik Sürücü Aksamını Çıkarma", sayfa 15](#page-14-3) kısmında [adım 1](#page-14-4) ile [adım 2](#page-14-5) arasındaki talimatları izleyin.
- 4 Klavyeyi çıkarın. Bkz. ["Klavyeyi Çıkarma", sayfa 21](#page-20-3).
- <span id="page-27-2"></span>5 Avuç içi dayanağını çıkarın. Bkz. "Avuç İçi Dayanağ[ını Çıkarma", sayfa 24.](#page-23-3)

- 1 Anten kablolarını kablosuz mini karttan çıkarın.
- 2 Kablosuz mini kartı sistem kartına sabitleyen vidayı sökün.

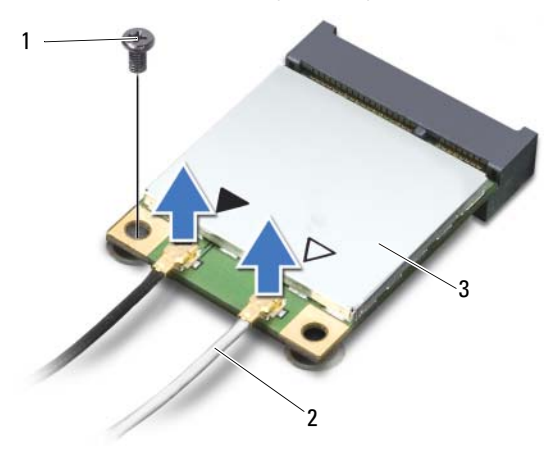

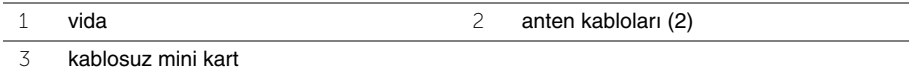

Kablosuz mini kartı mini kart konnektöründen kaydırarak çıkarın.

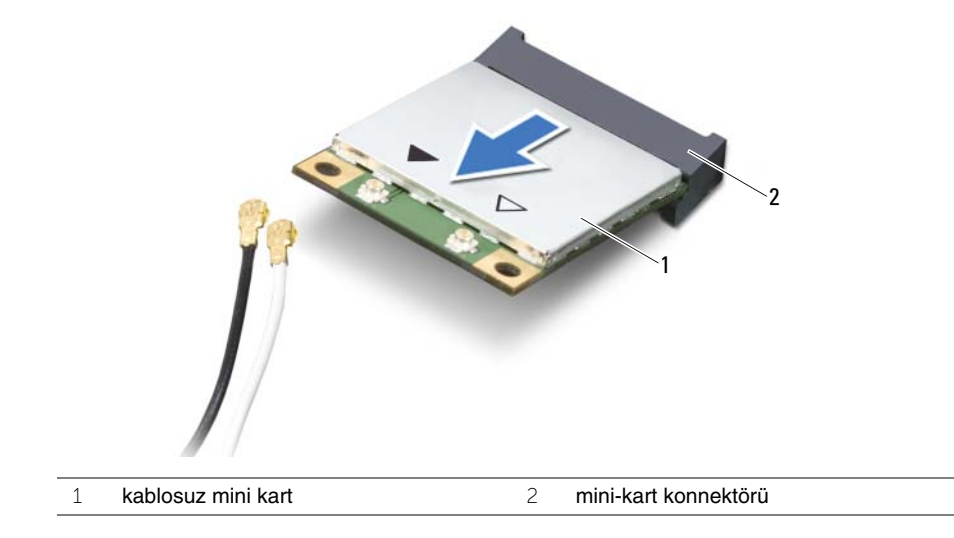

# <span id="page-29-3"></span><span id="page-29-0"></span>**Kablosuz Mini Kartın Yerine Takılması**

**UYARI: Bilgisayarınızın içinde çalı**ş**madan önce, bilgisayarınızla birlikte gönderilen emniyet bilgilerini okuyun ve "Ba**ş**[lamadan Önce", sayfa 7](#page-6-1) içerisinde belirtilen adımları izleyin. Bilgisayarınızın içinde çalı**ş**tıktan sonra, ["Bilgisayarın](#page-8-1)** İ**çinde Çalı**ş**[manız Bittikten Sonra", sayfa 9](#page-8-1) kısmındaki talimatları izleyin. Ek güvenlik en iyi uygulama bilgileri için dell.com/regulatory\_compliance adresindeki Yasal Uygunluk Ana Sayfasına bakın.**

#### <span id="page-29-1"></span>**Yordam**

- **D**İ**KKAT: Kablosuz mini kartın hasar görmesini önlemek için, kablosuz mini kartın altında kablo olmadı**ğ**ından emin olun.**
	- 1 Kablosuz mini kartın üzerindeki çentiği sistem kartı konnektörünün üzerindeki tırnakla hizalayın.
	- 2 Kablosuz mini kartı, mini kart konnektörüne 45 derecelik açıyla takın.
	- 3 Kablosuz mini kartın diğer ucunu aşağı doğru bastırın ve kablosuz mini kartı sistem kartına bağlayan vidayı yerine takın.
	- 4 Anten kablolarını kablosuz mini karta bağlayın.

Aşağıdaki tablo, bilgisayarınızın desteklediği mini kart için anten kablosu renk şemasını içerir.

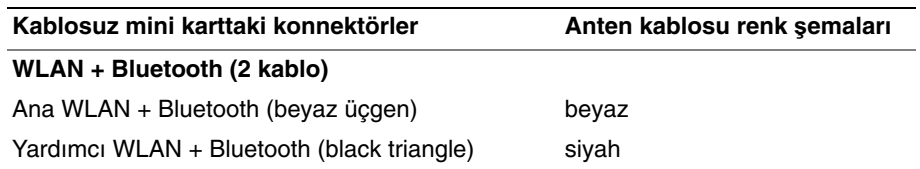

- <span id="page-29-2"></span>1 Avuç içi dayanağını yerine takın. Bkz. "Avuç İçi Dayanağ[ını Yerine Takma", sayfa 27.](#page-26-3)
- 2 Klavyeyi takın. Bkz. ["Klavyeyi Takma", sayfa 23](#page-22-3).
- 3 ["Optik Sürücü Aksamını Yerine Takma", sayfa 17](#page-16-3) kısmında [adım 4](#page-16-4) il[e adım](#page-16-5) 5 arasındaki talimatları izleyin.
- 4 ["Bellek Modüllerini Yerine Takma", sayfa 14](#page-13-3) kısmınd[a adım 3](#page-13-4) ile [adım 4](#page-13-5) arasındaki talimatları izleyin.
- 5 Pili yerleştirin. Bkz. ["Pili Takma", sayfa 11.](#page-10-2)

# <span id="page-30-0"></span>**G/Ç Kartını Çıkarma**

**UYARI: Bilgisayarınızın içinde çalı**ş**madan önce, bilgisayarınızla birlikte gönderilen emniyet bilgilerini okuyun ve "Ba**ş**[lamadan Önce", sayfa 7](#page-6-1) içerisinde belirtilen adımları izleyin. Bilgisayarınızın içinde çalı**ş**tıktan sonra, ["Bilgisayarın](#page-8-1)** İ**çinde Çalı**ş**[manız Bittikten Sonra", sayfa 9](#page-8-1) kısmındaki talimatları izleyin. Ek güvenlik en iyi uygulama bilgileri için dell.com/regulatory\_compliance adresindeki Yasal Uygunluk Ana Sayfasına bakın.**

## <span id="page-30-1"></span>**Ön ko**ş**ullar**

- 1 Pili çıkarın. Bkz. ["Pili Çıkarma", sayfa 10](#page-9-2).
- 2 ["Bellek Modüllerini Çıkarma", sayfa 12](#page-11-3) kısmında [adım 1](#page-11-4) ile [adım 2](#page-11-5) arasındaki talimatları izleyin.
- 3 ["Optik Sürücü Aksamını Çıkarma", sayfa 15](#page-14-3) kısmında [adım 1](#page-14-4) ile [adım 2](#page-14-5) arasındaki talimatları izleyin.
- 4 Klavyeyi çıkarın. Bkz. ["Klavyeyi Çıkarma", sayfa 21](#page-20-3).
- <span id="page-30-2"></span>5 Avuç içi dayanağını çıkarın. Bkz. "Avuç İçi Dayanağ[ını Çıkarma", sayfa 24.](#page-23-3)

- 1 G/Ç kartını bilgisayar tabanına sabitleyen vidayı sökün.
- 2 Konnektör mandalını kaldırın ve çekme tırnağını kullanarak G/Ç kartı kablosunu sistem kartından çıkarın.
- 3 G/Ç kartını kablosuyla birlikte yavaşça kaldırarak bilgisayar tabanından çıkarın.

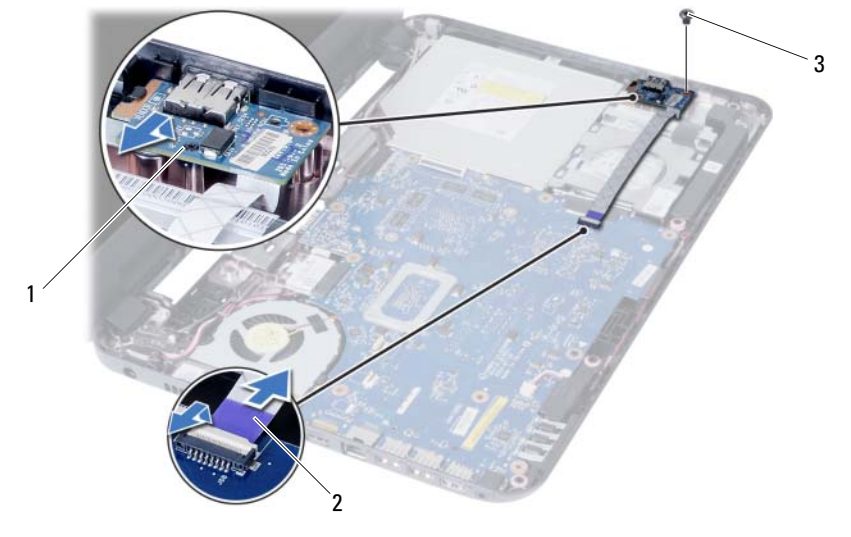

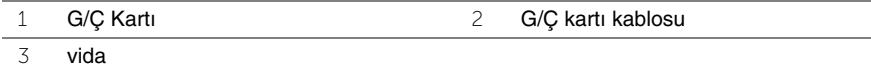

# <span id="page-31-0"></span>**G/Ç Kartını Yerine Takma**

**UYARI: Bilgisayarınızın içinde çalı**ş**madan önce, bilgisayarınızla birlikte gönderilen emniyet bilgilerini okuyun ve "Ba**ş**[lamadan Önce", sayfa 7](#page-6-1) içerisinde belirtilen adımları izleyin. Bilgisayarınızın içinde çalı**ş**tıktan sonra, ["Bilgisayarın](#page-8-1)** İ**çinde Çalı**ş**[manız Bittikten Sonra", sayfa 9](#page-8-1) kısmındaki talimatları izleyin. Ek güvenlik en iyi uygulama bilgileri için dell.com/regulatory\_compliance adresindeki Yasal Uygunluk Ana Sayfasına bakın.**

#### <span id="page-31-1"></span>**Yordam**

- 1 G/Ç kartını, kartı sabitleyen tırnağın altına yavaşça kaydırın ve G/Ç kartını yerine oturtun.
- 2 G/Ç kartını bilgisayar tabanına sabitleyen vidayı takın.
- <span id="page-31-2"></span>3 G/Ç kartı kablosunu G/Ç kartındaki konnektöre takın.

- 1 Avuç içi dayanağını yerine takın. Bkz. "Avuç İçi Dayanağ[ını Yerine Takma", sayfa 27.](#page-26-3)
- 2 Klavyeyi takın. Bkz. ["Klavyeyi Takma", sayfa 23](#page-22-3).
- 3 ["Optik Sürücü Aksamını Yerine Takma", sayfa 17](#page-16-3) kısmında [adım 4](#page-16-4) ile [adım 5](#page-16-5) arasındaki talimatları izleyin.
- 4 ["Bellek Modüllerini Yerine Takma", sayfa 14](#page-13-3) kısmında [adım 3](#page-13-4) ile [adım 4](#page-13-5) arasındaki talimatları izleyin.
- 5 Pili yerleştirin. Bkz. ["Pili Takma", sayfa 11.](#page-10-2)

# <span id="page-32-2"></span><span id="page-32-0"></span>**Sistem Kartını Çıkarma**

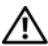

**UYARI: Bilgisayarınızın içinde çalı**ş**madan önce, bilgisayarınızla birlikte gönderilen emniyet bilgilerini okuyun ve "Ba**ş**[lamadan Önce", sayfa 7](#page-6-1) içerisinde belirtilen adımları izleyin. Bilgisayarınızın içinde çalı**ş**tıktan sonra, ["Bilgisayarın](#page-8-1)** İ**çinde Çalı**ş**[manız Bittikten Sonra", sayfa 9](#page-8-1) kısmındaki talimatları izleyin. Ek güvenlik en iyi uygulama bilgileri için dell.com/regulatory\_compliance adresindeki Yasal Uygunluk Ana Sayfasına bakın.**

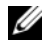

**NOT:** Bilgisayarınızın Servis Etiketi sistem kartında yer alır. Sistem kartını yerin taktıktan sonra Servis Etiketini sistem kurulumuna girmelisiniz. Daha fazla bilgi için, bakın[."Sistem kurulumuna Servis Etiketini girme", sayfa 36](#page-35-4)

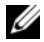

**NOT:** Kabloları sistem kartından çıkarmadan önce, sistem kartını yerine geri taktıktan sonra doğru şekilde bağlayabilmeniz için, konnektörlerin yerlerini not edin.

## <span id="page-32-1"></span>**Ön ko**ş**ullar**

- 1 Pili çıkarın. Bkz. ["Pili Çıkarma", sayfa 10](#page-9-2).
- 2 Bellek modülünü (modüllerini) çıkarın. Bkz. ["Bellek Modüllerini Çıkarma", sayfa 12](#page-11-3).
- 3 ["Sabit Sürücü Aksamını Çıkarma", sayfa 18](#page-17-3) kısmında [adım 1](#page-17-4) ile [adım 3](#page-18-0) arasındaki talimatları izleyin.
- 4 ["Optik Sürücü Aksamını Çıkarma", sayfa 15](#page-14-3) kısmında [adım 1](#page-14-4) ile [adım 2](#page-14-5) arasındaki talimatları izleyin.
- 5 Klavyeyi çıkarın. Bkz. ["Klavyeyi Çıkarma", sayfa 21](#page-20-3).
- 6 Avuç içi dayanağını çıkarın. Bkz. "Avuç İçi Dayanağ[ını Çıkarma", sayfa 24.](#page-23-3)
- 7 Kablosuz mini kartı çıkarın. Bkz. ["Kablosuz Mini Kartın Çıkarılması", sayfa 28](#page-27-3).

- <span id="page-33-0"></span>Ekran kablosunu sistem kartına sabitleyen bandı çıkarın.
- Ekran kablosunu sistem kartından çıkarın.
- Güç adaptörü bağlantı noktası kablosunu, hoparlör kablosunu ve G/Ç kartı kablosunu sistem kartından çıkarın.

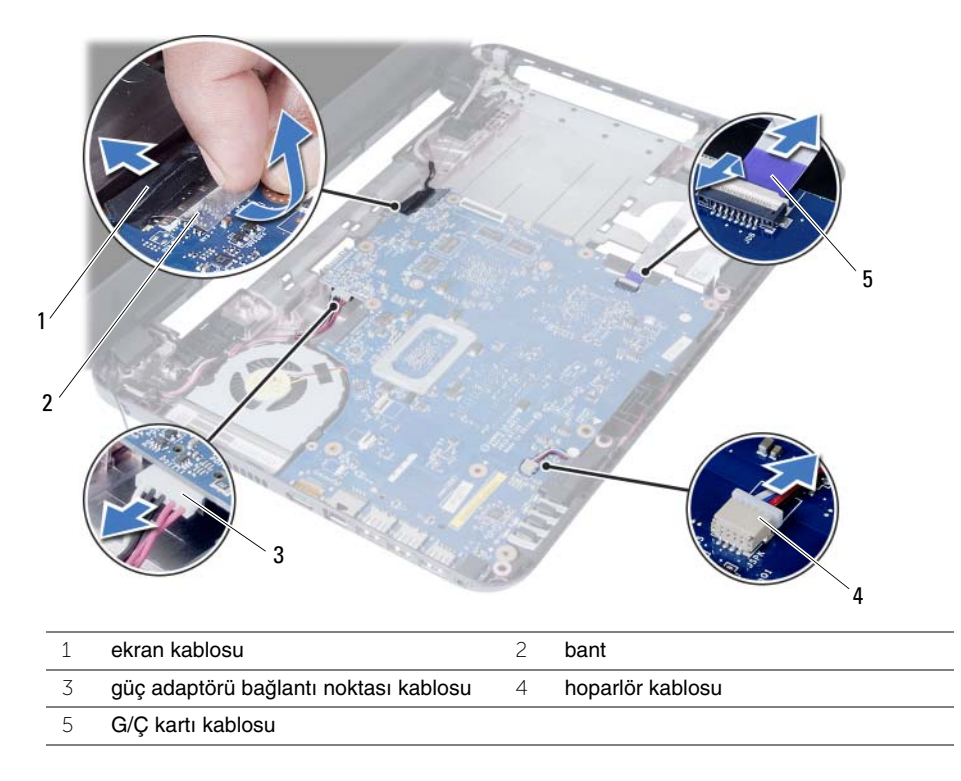

- Sistem kartını bilgisayar tabanına sabitleyen vidayı çıkarın.
- Sistem kartını kaldırarak bilgisayar tabanından çıkarın.

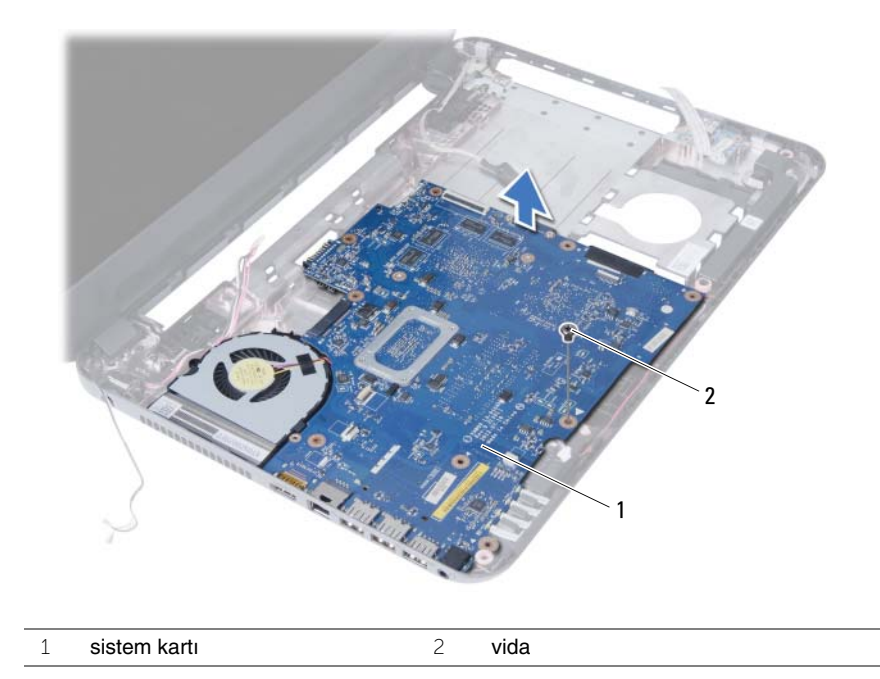

## <span id="page-35-5"></span><span id="page-35-0"></span>**Sistem Kartını Yerine Takma**

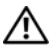

**UYARI: Bilgisayarınızın içinde çalı**ş**madan önce, bilgisayarınızla birlikte gönderilen emniyet bilgilerini okuyun ve "Ba**ş**[lamadan Önce", sayfa 7](#page-6-1) içerisinde belirtilen adımları izleyin. Bilgisayarınızın içinde çalı**ş**tıktan sonra, ["Bilgisayarın](#page-8-1)** İ**çinde Çalı**ş**[manız Bittikten Sonra", sayfa 9](#page-8-1) kısmındaki talimatları izleyin. Ek güvenlik en iyi uygulama bilgileri için dell.com/regulatory\_compliance adresindeki Yasal Uygunluk Ana Sayfasına bakın.**

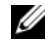

**24 NOT:** Bilgisayarınızın Servis Etiketi sistem kartında yer alır. Sistem kartını yerine taktıktan sonra Servis Etiketini sistem kurulumuna girmelisiniz.

#### <span id="page-35-1"></span>**Yordam**

- 1 Sistem kartındaki vida deliklerini bilgisayar tabanındaki vida delikleriyle hizalayın.
- 2 Sistem kartını bilgisayar tabanına sabitleyen vidayı geri takın.
- 3 Güç adaptörü bağlantı noktası kablosunu, hoparlör kablosunu ve G/Ç kartı kablosunu sistem kartına takın.
- 4 Ekran kablosunu sistem kartına takın.
- 5 Ekran kablosunu sistem kartına sabitleyen bandı yapıştırın.

### <span id="page-35-2"></span>**Son ko**ş**ullar**

- 1 Kablosuz mini kartı yerine takın. Bkz. ["Kablosuz Mini Kartın Yerine Takılması", sayfa 30.](#page-29-3)
- 2 Avuç içi dayanağını yerine takın. Bkz. "Avuç İçi Dayanağ[ını Yerine Takma", sayfa 27.](#page-26-3)
- 3 Klavyeyi takın. Bkz. ["Klavyeyi Takma", sayfa 23](#page-22-3).
- 4 ["Optik Sürücü Aksamını Yerine Takma", sayfa 17](#page-16-3) kısmında [adım 4](#page-16-4) ile [adım 5](#page-16-5) arasındaki talimatları izleyin.
- 5 ["Sabit Sürücü Aksamını Geri Takma", sayfa 20](#page-19-3) kısmında [adım 3](#page-19-4) ile [adım 5](#page-19-5) arasındaki talimatları izleyin.
- 6 Bellek modülünü (modüllerini) yerine takın. Bkz. ["Bellek Modüllerini Yerine Takma",](#page-13-3)  [sayfa 14.](#page-13-3)
- 7 Pili yerleştirin. Bkz. ["Pili Takma", sayfa 11.](#page-10-2)

## <span id="page-35-4"></span><span id="page-35-3"></span>**Sistem kurulumuna Servis Etiketini girme**

- 1 Bilgisayarı açın.
- 2 Kuruluma girmek için Dell logosunu gördüğünüzde <F2> tuşuna basın.
- 3 **Main** (Ana) sekmesine gidin ve bilgisayarınızın Servis Etiketini **Service Tag Input** (Servis Etiketi Giriş) alanına girin.

# <span id="page-36-0"></span>**Dü**ğ**me Pili Çıkarma**

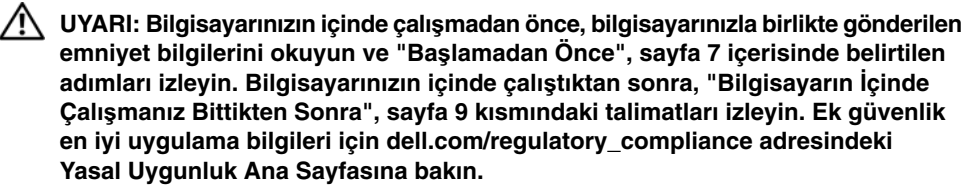

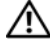

**UYARI: Yanlı**ş **takılırsa, dü**ğ**me pil patlayabilir. Dü**ğ**me pili yalnızca aynı veya e**ş**de**ğ**er bir pille de**ğ**i**ş**tirin. Kullanılmı**ş **dü**ğ**me pilleri üreticinin yönergelerine uygun olarak atın.**

**D**İ**KKAT: Dü**ğ**me pilin çıkarılması, BIOS ayarlarını varsayılana sıfırlar. Dü**ğ**me pili çıkarmadan önce, BIOS ayarlarını not etmeniz önerilir.**

#### <span id="page-36-1"></span>**Ön ko**ş**ullar**

- 1 Pili çıkarın. Bkz. ["Pili Çıkarma", sayfa 10](#page-9-2).
- 2 ["Bellek Modüllerini Çıkarma", sayfa 12](#page-11-3) kısmında [adım 1](#page-11-4) ile [adım 2](#page-11-5) arasındaki talimatları izleyin.
- 3 ["Sabit Sürücü Aksamını Çıkarma", sayfa 18](#page-17-3) kısmında [adım 1](#page-17-4) ile [adım 3](#page-18-0) arasındaki talimatları izleyin.
- 4 ["Optik Sürücü Aksamını Çıkarma", sayfa 15](#page-14-3) kısmında [adım 1](#page-14-4) ile [adım 2](#page-14-5) arasındaki talimatları izleyin.
- 5 Klavyeyi çıkarın. Bkz. ["Klavyeyi Çıkarma", sayfa 21](#page-20-3).
- 6 Avuç içi dayanağını çıkarın. Bkz. "Avuç İçi Dayanağ[ını Çıkarma", sayfa 24.](#page-23-3)
- 7 Kablosuz mini kartı çıkarın. Bkz. ["Kablosuz Mini Kartın Çıkarılması", sayfa 28](#page-27-3).
- 8 Sistem kartını çıkarın. Bkz. ["Sistem Kartını Çıkarma", sayfa 33.](#page-32-2)

## <span id="page-37-0"></span>**Yordam**

- Sistem kartını ters çevirin ve düz bir yüzeye yerleştirin.
- Plastik bir çizici kullanarak, düğme pili yavaşça sistem kartının üzerindeki pil soketinden çıkarın.

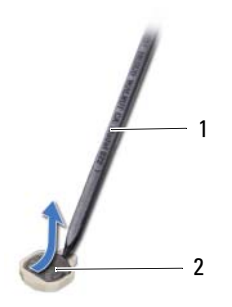

plastik çubuk 2 düğme pil

# <span id="page-38-0"></span>**Dü**ğ**me Pilin Yerine Takılması**

**UYARI: Bilgisayarınızın içinde çalı**ş**madan önce, bilgisayarınızla birlikte gönderilen emniyet bilgilerini okuyun ve "Ba**ş**[lamadan Önce", sayfa 7](#page-6-1) içerisinde belirtilen adımları izleyin. Bilgisayarınızın içinde çalı**ş**tıktan sonra, ["Bilgisayarın](#page-8-1)** İ**çinde Çalı**ş**[manız Bittikten Sonra", sayfa 9](#page-8-1) kısmındaki talimatları izleyin. Ek güvenlik en iyi uygulama bilgileri için dell.com/regulatory\_compliance adresindeki Yasal Uygunluk Ana Sayfasına bakın.**

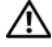

**UYARI: Yanlı**ş **takılırsa, pil patlayabilir. Pili yalnızca aynı veya e**ş**de**ğ**er bir pille de**ğ**i**ş**tirin. Kullanılmı**ş **pilleri üreticinin yönergelerine uygun olarak atın.**

#### <span id="page-38-1"></span>**Yordam**

<span id="page-38-2"></span>Düğme pili pozitif yönü yukarı bakacak şekilde sistem kartındaki pil yuvasına oturtun.

- 1 Sistem kartını takın. Bkz. ["Sistem Kartını Yerine Takma", sayfa 36](#page-35-5).
- 2 Kablosuz mini kartı yerine takın. Bkz. ["Kablosuz Mini Kartın Yerine Takılması", sayfa 30.](#page-29-3)
- 3 Avuç içi dayanağını yerine takın. Bkz. "Avuç İçi Dayanağ[ını Yerine Takma", sayfa 27.](#page-26-3)
- 4 Klavyeyi takın. Bkz. ["Klavyeyi Takma", sayfa 23](#page-22-3).
- 5 ["Optik Sürücü Aksamını Yerine Takma", sayfa 17](#page-16-3) kısmında [adım 4](#page-16-4) ile [adım 5](#page-16-5) arasındaki talimatları izleyin.
- 6 ["Sabit Sürücü Aksamını Geri Takma", sayfa 20](#page-19-3) kısmında [adım 3](#page-19-4) ile [adım 5](#page-19-5) arasındaki talimatları izleyin.
- 7 ["Bellek Modüllerini Yerine Takma", sayfa 14](#page-13-3) kısmında [adım 3](#page-13-4) ile [adım 4](#page-13-5) arasındaki talimatları izleyin.
- 8 Pili yerleştirin. Bkz. ["Pili Takma", sayfa 11.](#page-10-2)

# <span id="page-39-0"></span>**Isı Emiciyi Çıkarma**

**UYARI: Bilgisayarınızın içinde çalı**ş**madan önce, bilgisayarınızla birlikte gönderilen emniyet bilgilerini okuyun ve "Ba**ş**[lamadan Önce", sayfa 7](#page-6-1) içerisinde belirtilen adımları izleyin. Bilgisayarınızın içinde çalı**ş**tıktan sonra, ["Bilgisayarın](#page-8-1)** İ**çinde Çalı**ş**[manız Bittikten Sonra", sayfa 9](#page-8-1) kısmındaki talimatları izleyin. Ek güvenlik en iyi uygulama bilgileri için dell.com/regulatory\_compliance adresindeki Yasal Uygunluk Ana Sayfasına bakın.**

## <span id="page-39-1"></span>**Ön ko**ş**ullar**

- 1 Pili çıkarın. Bkz. ["Pili Çıkarma", sayfa 10](#page-9-2).
- 2 ["Bellek Modüllerini Çıkarma", sayfa 12](#page-11-3) kısmında [adım 1](#page-11-4) ile [adım 2](#page-11-5) arasındaki talimatları izleyin.
- 3 ["Sabit Sürücü Aksamını Çıkarma", sayfa 18](#page-17-3) kısmında [adım 1](#page-17-4) ile [adım 3](#page-18-0) arasındaki talimatları izleyin.
- 4 ["Optik Sürücü Aksamını Çıkarma", sayfa 15](#page-14-3) kısmında [adım 1](#page-14-4) ile [adım 2](#page-14-5) arasındaki talimatları izleyin.
- 5 Klavyeyi çıkarın. Bkz. ["Klavyeyi Çıkarma", sayfa 21](#page-20-3).
- 6 Avuç içi dayanağını çıkarın. Bkz. "Avuç İçi Dayanağ[ını Çıkarma", sayfa 24.](#page-23-3)
- 7 Kablosuz mini kartı çıkarın. Bkz. ["Kablosuz Mini Kartın Çıkarılması", sayfa 28](#page-27-3).
- 8 Sistem kartını çıkarın. Bkz. ["Sistem Kartını Çıkarma", sayfa 33.](#page-32-2)

- <span id="page-40-0"></span>Sistem kartını ters çevirin ve düz bir yüzeye yerleştirin.
- Sıralı bir şekilde (ısı emicisi üzerinde gösterilen), ısı emicisini sistem kartına sabitleyen vidaları çıkarın.
- Isı emiciyi kaldırarak sistem kartından çıkarın.

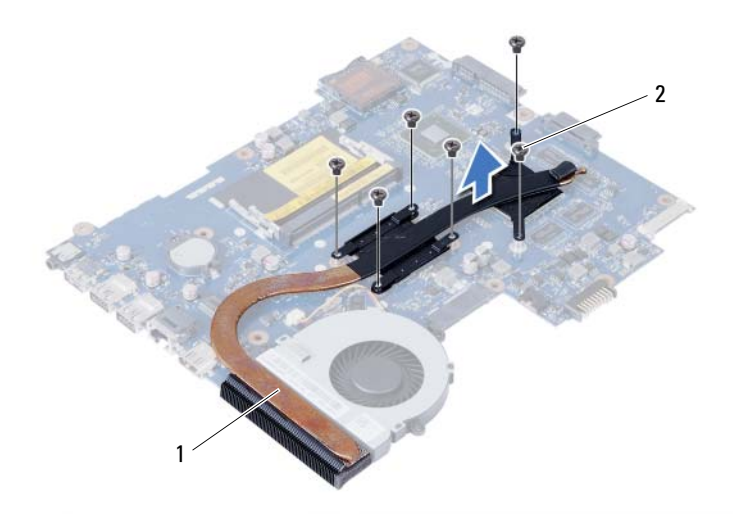

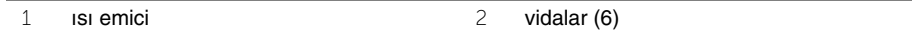

# <span id="page-41-0"></span>**Isı Emiciyi Takma**

**UYARI: Bilgisayarınızın içinde çalı**ş**madan önce, bilgisayarınızla birlikte gönderilen emniyet bilgilerini okuyun ve "Ba**ş**[lamadan Önce", sayfa 7](#page-6-1) içerisinde belirtilen adımları izleyin. Bilgisayarınızın içinde çalı**ş**tıktan sonra, ["Bilgisayarın](#page-8-1)** İ**çinde Çalı**ş**[manız Bittikten Sonra", sayfa 9](#page-8-1) kısmındaki talimatları izleyin. Ek güvenlik en iyi uygulama bilgileri için dell.com/regulatory\_compliance adresindeki Yasal Uygunluk Ana Sayfasına bakın.**

#### <span id="page-41-1"></span>**Yordam**

- 1 Isı emicinin altından termal gresi temizleyin ve yeniden uygulayın.
- 2 Isı emici üzerindeki vida deliklerini sistem kartındaki vida delikleriyle hizalayın.
- 3 Sıralı bir şekilde (ısı emicisi üzerinde gösterilen), ısı emicisini sistem kartına sabitleyen vidaları takın.

- <span id="page-41-2"></span>1 Sistem kartını takın. Bkz. ["Sistem Kartını Yerine Takma", sayfa 36](#page-35-5).
- 2 Kablosuz mini kartı yerine takın. Bkz. ["Kablosuz Mini Kartın Yerine Takılması", sayfa 30.](#page-29-3)
- 3 Avuç içi dayanağını yerine takın. Bkz. "Avuç İçi Dayanağ[ını Yerine Takma", sayfa 27.](#page-26-3)
- 4 Klavyeyi takın. Bkz. ["Klavyeyi Takma", sayfa 23](#page-22-3).
- 5 ["Optik Sürücü Aksamını Yerine Takma", sayfa 17k](#page-16-3)ısmında [adım 4i](#page-16-4)le [adım 5](#page-16-5) arasındaki talimatları izleyin.
- 6 ["Sabit Sürücü Aksamını Geri Takma", sayfa 20](#page-19-3)kısmında [adım 3i](#page-19-4)le [adım 5](#page-19-5) arasındaki talimatları izleyin.
- 7 ["Bellek Modüllerini Yerine Takma", sayfa 14](#page-13-3)kısmında [adım 3](#page-13-4) ile [adım 4](#page-13-5) arasındaki talimatları izleyin.
- 8 Pili yerleştirin. Bkz. ["Pili Takma", sayfa 11.](#page-10-2)

# <span id="page-42-0"></span>**Fanı Çıkarma**

**UYARI: Bilgisayarınızın içinde çalı**ş**madan önce, bilgisayarınızla birlikte gönderilen emniyet bilgilerini okuyun ve "Ba**ş**[lamadan Önce", sayfa 7](#page-6-1) içerisinde belirtilen adımları izleyin. Bilgisayarınızın içinde çalı**ş**tıktan sonra, ["Bilgisayarın](#page-8-1)** İ**çinde Çalı**ş**[manız Bittikten Sonra", sayfa 9](#page-8-1) kısmındaki talimatları izleyin. Ek güvenlik en iyi uygulama bilgileri için dell.com/regulatory\_compliance adresindeki Yasal Uygunluk Ana Sayfasına bakın.**

## <span id="page-42-1"></span>**Ön ko**ş**ullar**

- 1 Pili çıkarın. Bkz. ["Pili Çıkarma", sayfa 10](#page-9-2).
- 2 ["Bellek Modüllerini Çıkarma", sayfa 12](#page-11-3) kısmında [adım 1](#page-11-4) ile [adım 2](#page-11-5) arasındaki talimatları izleyin.
- 3 ["Sabit Sürücü Aksamını Çıkarma", sayfa 18](#page-17-3) kısmında [adım 1](#page-17-4) ile [adım 3](#page-18-0) arasındaki talimatları izleyin.
- 4 ["Optik Sürücü Aksamını Çıkarma", sayfa 15](#page-14-3) kısmında [adım 1](#page-14-4) ile [adım 2](#page-14-5) arasındaki talimatları izleyin.
- 5 Klavyeyi çıkarın. Bkz. ["Klavyeyi Çıkarma", sayfa 21](#page-20-3).
- 6 Avuç içi dayanağını çıkarın. Bkz. "Avuç İçi Dayanağ[ını Çıkarma", sayfa 24.](#page-23-3)
- 7 Kablosuz mini kartı çıkarın. Bkz. ["Kablosuz Mini Kartın Çıkarılması", sayfa 28](#page-27-3).
- 8 Sistem kartını çıkarın. Bkz. ["Sistem Kartını Çıkarma", sayfa 33.](#page-32-2)

- <span id="page-43-0"></span>Sistem kartını ters çevirin ve düz bir yüzeye yerleştirin.
- Sistem kartından fan kablosunu çıkarın.
- Fanı sistem kartına bağlayan vidayı sökün.
- Fanı sistem kartından kaldırarak çıkarın.

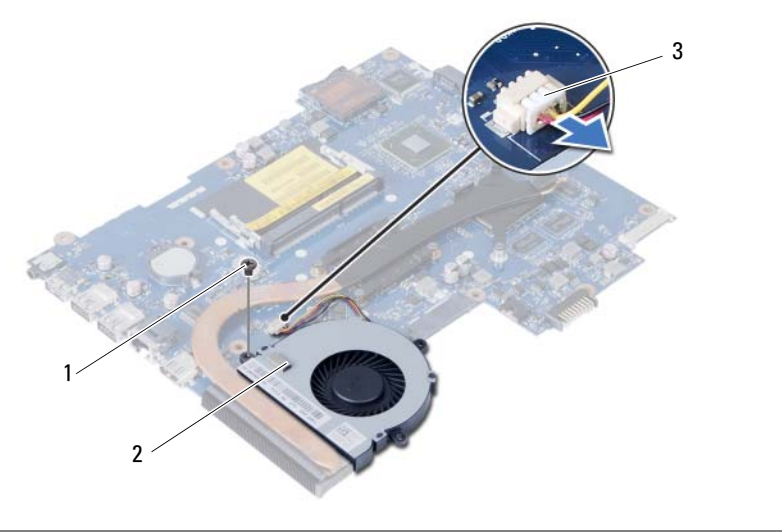

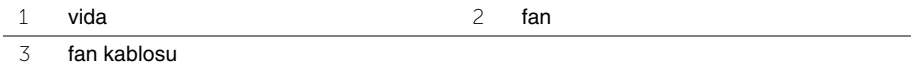

## <span id="page-44-0"></span>**Fanı Takma**

**UYARI: Bilgisayarınızın içinde çalı**ş**madan önce, bilgisayarınızla birlikte gönderilen emniyet bilgilerini okuyun ve "Ba**ş**[lamadan Önce", sayfa 7](#page-6-1) içerisinde belirtilen adımları izleyin. Bilgisayarınızın içinde çalı**ş**tıktan sonra, ["Bilgisayarın](#page-8-1)** İ**çinde Çalı**ş**[manız Bittikten Sonra", sayfa 9](#page-8-1) kısmındaki talimatları izleyin. Ek güvenlik en iyi uygulama bilgileri için dell.com/regulatory\_compliance adresindeki Yasal Uygunluk Ana Sayfasına bakın.**

#### <span id="page-44-1"></span>**Yordam**

- 1 Fan üzerindeki vida deliğini sistem kartındaki vida deliğiyle hizalayın.
- 2 Fanı sistem kartına bağlayan vidayı yerine takın.
- <span id="page-44-2"></span>3 Fan kablosunu sistem kartına takın.

- 1 Sistem kartını takın. Bkz. ["Sistem Kartını Yerine Takma", sayfa 36](#page-35-5).
- 2 Kablosuz mini kartı yerine takın. Bkz. ["Kablosuz Mini Kartın Yerine Takılması", sayfa 30.](#page-29-3)
- 3 Avuç içi dayanağını yerine takın. Bkz. "Avuç İçi Dayanağ[ını Yerine Takma", sayfa 27.](#page-26-3)
- 4 Klavyeyi takın. Bkz. ["Klavyeyi Takma", sayfa 23](#page-22-3).
- 5 ["Optik Sürücü Aksamını Yerine Takma", sayfa 17](#page-16-3) kısmında [adım 4](#page-16-4) ile [adım 5](#page-16-5) arasındaki talimatları izleyin.
- 6 ["Sabit Sürücü Aksamını Geri Takma", sayfa 20](#page-19-3) kısmında [adım 3](#page-19-4) ile [adım 5](#page-19-5) arasındaki talimatları izleyin.
- 7 ["Bellek Modüllerini Yerine Takma", sayfa 14](#page-13-3) kısmında [adım 3](#page-13-4) ile [adım 4](#page-13-5) arasındaki talimatları izleyin.
- 8 Pili yerleştirin. Bkz. ["Pili Takma", sayfa 11.](#page-10-2)

<span id="page-45-0"></span>**UYARI: Bilgisayarınızın içinde çalı**ş**madan önce, bilgisayarınızla birlikte gönderilen emniyet bilgilerini okuyun ve "Ba**ş**[lamadan Önce", sayfa 7](#page-6-1) içerisinde belirtilen adımları izleyin. Bilgisayarınızın içinde çalı**ş**tıktan sonra, ["Bilgisayarın](#page-8-1)** İ**çinde Çalı**ş**[manız Bittikten Sonra", sayfa 9](#page-8-1) kısmındaki talimatları izleyin. Ek güvenlik en iyi uygulama bilgileri için dell.com/regulatory\_compliance adresindeki Yasal Uygunluk Ana Sayfasına bakın.**

# <span id="page-45-1"></span>**Ön ko**ş**ullar**

- 1 Pili çıkarın. Bkz. ["Pili Çıkarma", sayfa 10](#page-9-2).
- 2 ["Bellek Modüllerini Çıkarma", sayfa 12](#page-11-3) kısmında [adım 1](#page-11-4) ile [adım 2](#page-11-5) arasındaki talimatları izleyin.
- 3 ["Sabit Sürücü Aksamını Çıkarma", sayfa 18](#page-17-3) kısmında [adım 1](#page-17-4) ile [adım 3](#page-18-0) arasındaki talimatları izleyin.
- 4 ["Optik Sürücü Aksamını Çıkarma", sayfa 15](#page-14-3) kısmında [adım 1](#page-14-4) ile [adım 2](#page-14-5) arasındaki talimatları izleyin.
- 5 Klavyeyi çıkarın. Bkz. ["Klavyeyi Çıkarma", sayfa 21](#page-20-3).
- 6 Avuç içi dayanağını çıkarın. Bkz. "Avuç İçi Dayanağ[ını Çıkarma", sayfa 24.](#page-23-3)
- 7 Kablosuz mini kartı çıkarın. Bkz. ["Kablosuz Mini Kartın Çıkarılması", sayfa 28](#page-27-3).

## <span id="page-45-2"></span>**Yordam**

- 1 LED silikon tüpleri bilgisayarın tabanına sabitleyen bandı çıkarın.
- 2 LED silikon tüpleri kaldırarak bilgisayarın tabanından çıkarın.

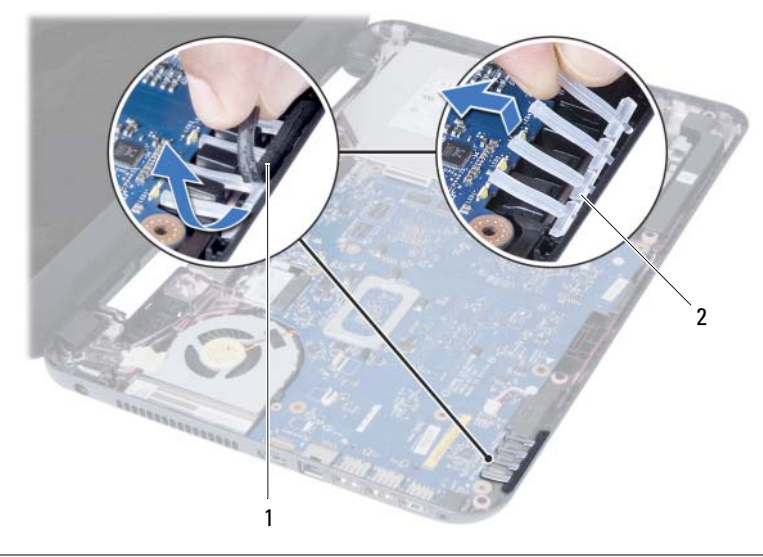

1 bant 2 LED silikon tüpler

- Sistem kartını çıkarın. Bkz. ["Sistem Kartını Çıkarma", sayfa 33.](#page-32-2)
- Hoparlör kablosu yerleşimini not edin ve kabloyu bilgisayar tabanındaki yönlendirme kılavuzlarından çıkarın.
- Hoparlörleri kablosuyla birlikte kaldırarak bilgisayar tabanından ayırın.

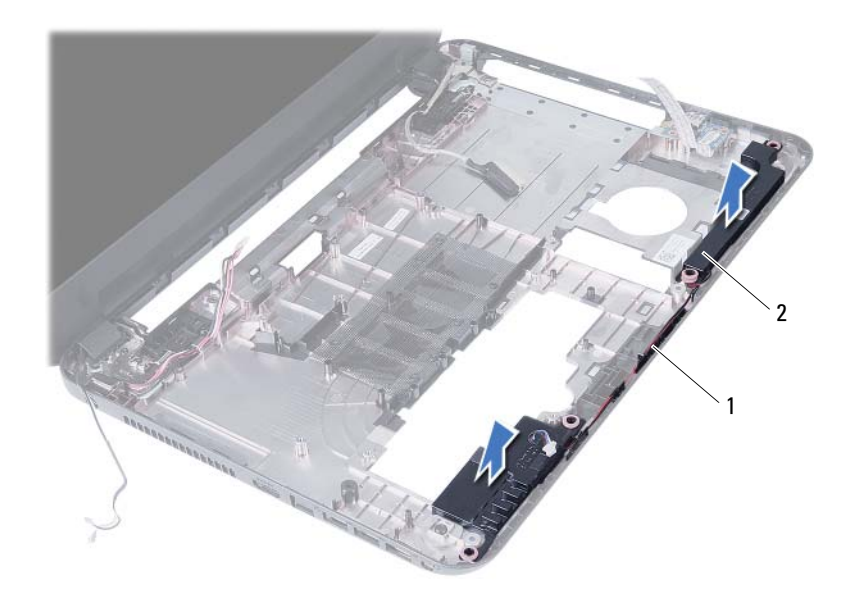

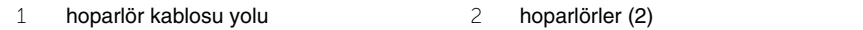

# <span id="page-47-0"></span>**Hoparlörleri Yerine Takma**

**UYARI: Bilgisayarınızın içinde çalı**ş**madan önce, bilgisayarınızla birlikte gönderilen emniyet bilgilerini okuyun ve "Ba**ş**[lamadan Önce", sayfa 7](#page-6-1) içerisinde belirtilen adımları izleyin. Bilgisayarınızın içinde çalı**ş**tıktan sonra, ["Bilgisayarın](#page-8-1)** İ**çinde Çalı**ş**[manız Bittikten Sonra", sayfa 9](#page-8-1) kısmındaki talimatları izleyin. Ek güvenlik en iyi uygulama bilgileri için dell.com/regulatory\_compliance adresindeki Yasal Uygunluk Ana Sayfasına bakın.**

#### <span id="page-47-1"></span>**Yordam**

- 1 Hizalama direklerini kullanarak hoparlörleri hizalayın ve hoparlörleri bilgisayar tabanına yerleştirin.
- 2 Hoparlör kablosunu bilgisayar tabanındaki yönlendirme kılavuzlarından geçirin.
- 3 LED silikon tüpleri yerine takın.
- <span id="page-47-2"></span>4 LED silikon tüpleri bilgisayarın tabanına sabitleyen bandı yapıştırın.

- 1 Sistem kartını takın. Bkz. ["Sistem Kartını Yerine Takma", sayfa 36](#page-35-5).
- 2 Kablosuz mini kartı yerine takın. Bkz. ["Kablosuz Mini Kartın Yerine Takılması", sayfa 30.](#page-29-3)
- 3 Avuç içi dayanağını yerine takın. Bkz. "Avuç İçi Dayanağ[ını Yerine Takma", sayfa 27.](#page-26-3)
- 4 Klavyeyi takın. Bkz. ["Klavyeyi Takma", sayfa 23](#page-22-3).
- 5 ["Optik Sürücü Aksamını Yerine Takma", sayfa 17](#page-16-3) kısmında [adım 4](#page-16-4) ile [adım 5](#page-16-5) arasındaki talimatları izleyin.
- 6 ["Sabit Sürücü Aksamını Geri Takma", sayfa 20](#page-19-3) kısmında [adım 3](#page-19-4) ile [adım 5](#page-19-5) arasındaki talimatları izleyin.
- 7 ["Bellek Modüllerini Yerine Takma", sayfa 14](#page-13-3) kısmında [adım 3](#page-13-4) ile [adım 4](#page-13-5) arasındaki talimatları izleyin.
- 8 Pili yerleştirin. Bkz. ["Pili Takma", sayfa 11.](#page-10-2)

# <span id="page-48-3"></span><span id="page-48-0"></span>**Ekran Aksamını Çıkarma**

**UYARI: Bilgisayarınızın içinde çalı**ş**madan önce, bilgisayarınızla birlikte gönderilen emniyet bilgilerini okuyun ve "Ba**ş**[lamadan Önce", sayfa 7](#page-6-1) içerisinde belirtilen adımları izleyin. Bilgisayarınızın içinde çalı**ş**tıktan sonra, ["Bilgisayarın](#page-8-1)** İ**çinde Çalı**ş**[manız Bittikten Sonra", sayfa 9](#page-8-1) kısmındaki talimatları izleyin. Ek güvenlik en iyi uygulama bilgileri için dell.com/regulatory\_compliance adresindeki Yasal Uygunluk Ana Sayfasına bakın.**

## <span id="page-48-1"></span>**Ön ko**ş**ullar**

- 1 Pili çıkarın. Bkz. ["Pili Çıkarma", sayfa 10](#page-9-2).
- 2 ["Bellek Modüllerini Çıkarma", sayfa 12](#page-11-3) kısmında [adım 1](#page-11-4) ile [adım 2](#page-11-5) arasındaki talimatları izleyin.
- 3 ["Sabit Sürücü Aksamını Çıkarma", sayfa 18](#page-17-3) kısmında [adım 1](#page-17-4) ile [adım 3](#page-18-0) arasındaki talimatları izleyin.
- 4 ["Optik Sürücü Aksamını Çıkarma", sayfa 15](#page-14-3) kısmında [adım 1](#page-14-4) ile [adım 2](#page-14-5) arasındaki talimatları izleyin.
- 5 Klavyeyi çıkarın. Bkz. ["Klavyeyi Çıkarma", sayfa 21](#page-20-3).
- <span id="page-48-2"></span>6 Avuç içi dayanağını çıkarın. Bkz. "Avuç İçi Dayanağ[ını Çıkarma", sayfa 24.](#page-23-3)

- 1 Ekran kablosunu sistem kartına sabitleyen bandı çıkarın.
- 2 Ekran kablosunu sistem kartından çıkarın.
- 3 Anten kablolarını kablosuz mini karttan çıkarın.

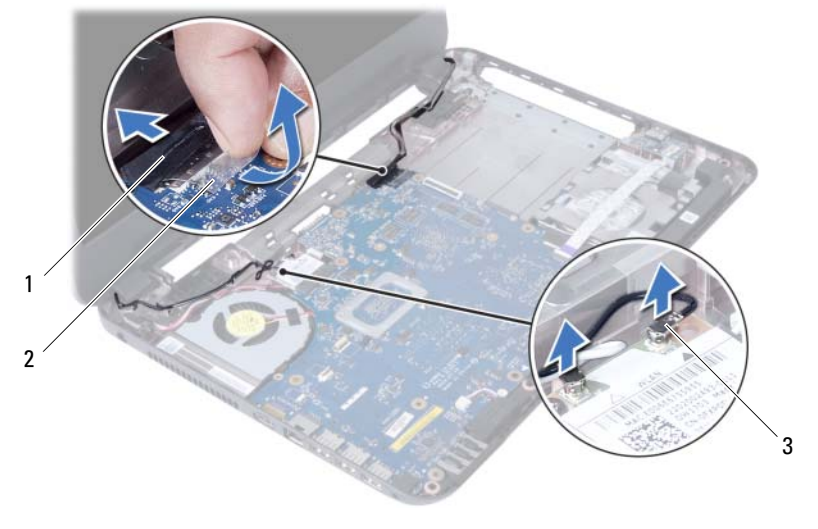

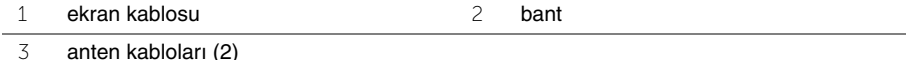

- Güç adaptörü bağlantı noktası kablosunu ekran menteşesindeki vidalardan çıkarın.
- Ekran aksamını bilgisayar tabanına sabitleyen vidaları çıkarın.
- Ekran aksamını bilgisayarın tabanından kaldırarak çıkarın.

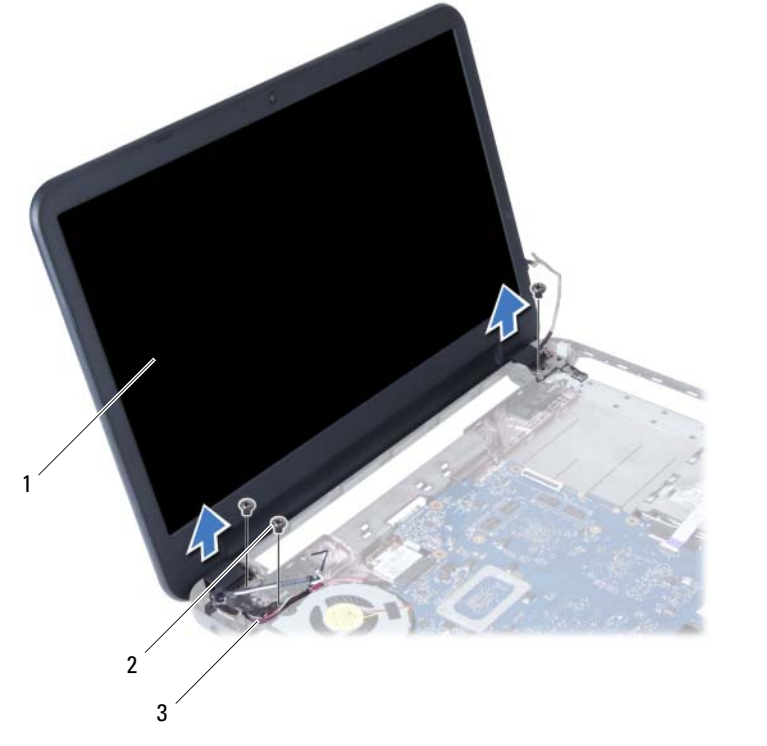

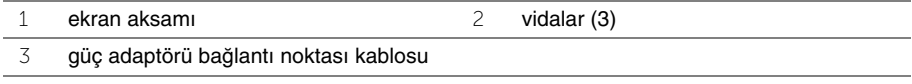

## <span id="page-50-3"></span><span id="page-50-0"></span>**Ekran Aksamını Takma**

**UYARI: Bilgisayarınızın içinde çalı**ş**madan önce, bilgisayarınızla birlikte gönderilen emniyet bilgilerini okuyun ve "Ba**ş**[lamadan Önce", sayfa 7](#page-6-1) içerisinde belirtilen adımları izleyin. Bilgisayarınızın içinde çalı**ş**tıktan sonra, ["Bilgisayarın](#page-8-1)** İ**çinde Çalı**ş**[manız Bittikten Sonra", sayfa 9](#page-8-1) kısmındaki talimatları izleyin. Ek güvenlik en iyi uygulama bilgileri için dell.com/regulatory\_compliance adresindeki Yasal Uygunluk Ana Sayfasına bakın.**

#### <span id="page-50-1"></span>**Yordam**

- 1 Ekran aksamını bilgisayar tabanına yerleştirin ve ekran aksamı üzerindeki vida deliklerini bilgisayar tabanındaki vida delikleriyle hizalayın.
- 2 Ekran aksamını bilgisayar tabanına sabitleyen vidaları yerine takın.
- 3 Anten kablolarını kablosuz mini karta bağlayın.
- 4 Ekran kablosunu sistem kartına takın.
- <span id="page-50-2"></span>5 Ekran kablosunu sistem kartına sabitleyen bandı yapıştırın.

- 1 Avuç içi dayanağını yerine takın. Bkz. "Avuç İçi Dayanağ[ını Yerine Takma", sayfa 27.](#page-26-3)
- 2 Klavyeyi takın. Bkz. ["Klavyeyi Takma", sayfa 23](#page-22-3).
- 3 Optik sürücü aksamını yerine takın. Bkz. ["Optik Sürücü Aksamını Yerine Takma", sayfa 17](#page-16-3).
- 4 ["Optik Sürücü Aksamını Yerine Takma", sayfa 17](#page-16-3) kısmında [adım 4](#page-16-4) ile [adım 5](#page-16-5) arasındaki talimatları izleyin.
- 5 ["Sabit Sürücü Aksamını Geri Takma", sayfa 20](#page-19-3) kısmında [adım 3](#page-19-4) ile [adım 5](#page-19-5) arasındaki talimatları izleyin.
- 6 Pili yerleştirin. Bkz. ["Pili Takma", sayfa 11.](#page-10-2)

# <span id="page-51-2"></span><span id="page-51-0"></span>**Ekran Çerçevesini Çıkarma**

**UYARI: Bilgisayarınızın içinde çalı**ş**madan önce, bilgisayarınızla birlikte gönderilen emniyet bilgilerini okuyun ve "Ba**ş**[lamadan Önce", sayfa 7](#page-6-1) içerisinde belirtilen adımları izleyin. Bilgisayarınızın içinde çalı**ş**tıktan sonra, ["Bilgisayarın](#page-8-1)** İ**çinde Çalı**ş**[manız Bittikten Sonra", sayfa 9](#page-8-1) kısmındaki talimatları izleyin. Ek güvenlik en iyi uygulama bilgileri için dell.com/regulatory\_compliance adresindeki Yasal Uygunluk Ana Sayfasına bakın.**

## <span id="page-51-1"></span>**Ön ko**ş**ullar**

- 1 Pili çıkarın. Bkz. ["Pili Çıkarma", sayfa 10](#page-9-2).
- 2 ["Bellek Modüllerini Çıkarma", sayfa 12](#page-11-3) kısmında [adım 1](#page-11-4) ile [adım 2](#page-11-5) arasındaki talimatları izleyin.
- 3 ["Sabit Sürücü Aksamını Çıkarma", sayfa 18](#page-17-3) kısmında [adım 1](#page-17-4) ile [adım 3](#page-18-0) arasındaki talimatları izleyin.
- 4 ["Optik Sürücü Aksamını Çıkarma", sayfa 15](#page-14-3) kısmında [adım 1](#page-14-4) ile [adım 2](#page-14-5) arasındaki talimatları izleyin.
- 5 Klavyeyi çıkarın. Bkz. ["Klavyeyi Çıkarma", sayfa 21](#page-20-3).
- 6 Avuç içi dayanağını çıkarın. Bkz. "Avuç İçi Dayanağ[ını Çıkarma", sayfa 24.](#page-23-3)
- 7 Ekran aksamını çıkarın. Bkz. ["Ekran Aksamını Çıkarma", sayfa 49](#page-48-3).

## <span id="page-52-0"></span>**Yordam**

1 Menteşe kapaklarına basarak menteşe kapaklarını kaldırın ve ekran aksamından çıkarın.

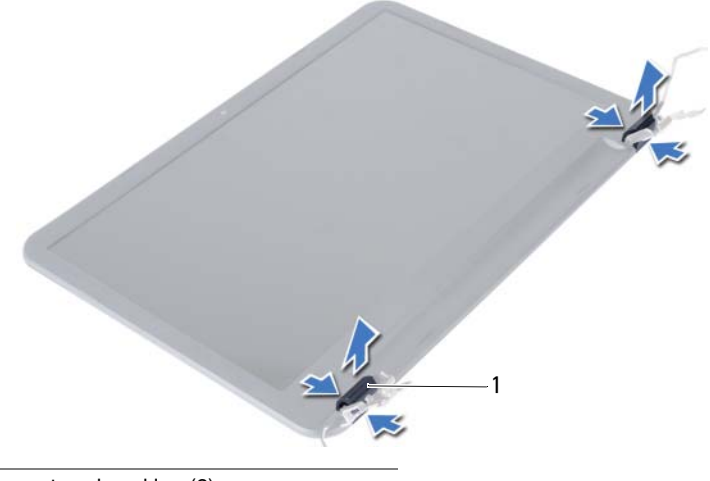

1 menteşe kapakları (2)

- **D**İ**KKAT: Ekran panelinin hasar görmesini önlemek için parmak uçlarınızı**   $\bigwedge$ **kullanarak ekran çerçevesini kaldırın.**
	- 2 Parmak uçlarınızı kullanarak ekran çerçevesinin iç kenarlarını dikkatlice kaldırın.
	- 3 Ekran çerçevesini kaldırarak ekranın arka kapağından çıkarın.

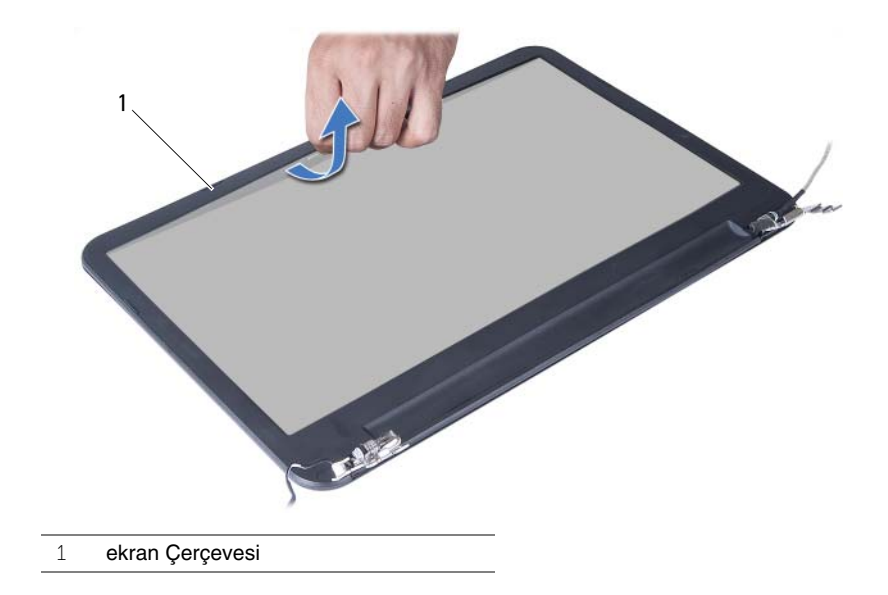

# <span id="page-53-3"></span><span id="page-53-0"></span>**Ekran Çerçevesini Yerine Takma**

**UYARI: Bilgisayarınızın içinde çalı**ş**madan önce, bilgisayarınızla birlikte gönderilen emniyet bilgilerini okuyun ve "Ba**ş**[lamadan Önce", sayfa 7](#page-6-1) içerisinde belirtilen adımları izleyin. Bilgisayarınızın içinde çalı**ş**tıktan sonra, ["Bilgisayarın](#page-8-1)** İ**çinde Çalı**ş**[manız Bittikten Sonra", sayfa 9](#page-8-1) kısmındaki talimatları izleyin. Ek güvenlik en iyi uygulama bilgileri için dell.com/regulatory\_compliance adresindeki Yasal Uygunluk Ana Sayfasına bakın.**

#### <span id="page-53-1"></span>**Yordam**

- 1 Ekran çerçevesini ekranın arka kapağıyla hizalayıp ekran çerçevesini yavaşça yerine oturtun.
- 2 Menteşe kapaklarını ekran aksamının üzerindeki menteşelerle hizalayın ve menteşe kapaklarını yerine oturtun.

- <span id="page-53-2"></span>1 Ekran aksamını yerine takın. Bkz. ["Ekran Aksamını Takma", sayfa 51](#page-50-3).
- 2 Avuç içi dayanağını yerine takın. Bkz. "Avuç İçi Dayanağ[ını Yerine Takma", sayfa 27.](#page-26-3)
- 3 Klavyeyi takın. Bkz. ["Klavyeyi Takma", sayfa 23](#page-22-3).
- 4 ["Optik Sürücü Aksamını Yerine Takma", sayfa 17](#page-16-3) kısmında [adım 4](#page-16-4) ile [adım 5](#page-16-5) arasındaki talimatları izleyin.
- 5 ["Sabit Sürücü Aksamını Geri Takma", sayfa 20](#page-19-3) kısmında [adım 3](#page-19-4) ile [adım 5](#page-19-5) arasındaki talimatları izleyin.
- 6 ["Bellek Modüllerini Yerine Takma", sayfa 14](#page-13-3) kısmında [adım 3](#page-13-4) ile [adım 4](#page-13-5) arasındaki talimatları izleyin.
- 7 Pili yerleştirin. Bkz. ["Pili Takma", sayfa 11.](#page-10-2)

<span id="page-54-2"></span><span id="page-54-0"></span>**UYARI: Bilgisayarınızın içinde çalı**ş**madan önce, bilgisayarınızla birlikte gönderilen emniyet bilgilerini okuyun ve "Ba**ş**[lamadan Önce", sayfa 7](#page-6-1) içerisinde belirtilen adımları izleyin. Bilgisayarınızın içinde çalı**ş**tıktan sonra, ["Bilgisayarın](#page-8-1)** İ**çinde Çalı**ş**[manız Bittikten Sonra", sayfa 9](#page-8-1) kısmındaki talimatları izleyin. Ek güvenlik en iyi uygulama bilgileri için dell.com/regulatory\_compliance adresindeki Yasal Uygunluk Ana Sayfasına bakın.**

## <span id="page-54-1"></span>**Ön ko**ş**ullar**

- 1 Pili çıkarın. Bkz. ["Pili Çıkarma", sayfa 10](#page-9-2).
- 2 ["Bellek Modüllerini Çıkarma", sayfa 12](#page-11-3) kısmında [adım 1](#page-11-4) ile [adım 2](#page-11-5) arasındaki talimatları izleyin.
- 3 ["Sabit Sürücü Aksamını Çıkarma", sayfa 18](#page-17-3) kısmında [adım 1](#page-17-4) ile [adım 3](#page-18-0) arasındaki talimatları izleyin.
- 4 ["Optik Sürücü Aksamını Çıkarma", sayfa 15](#page-14-3) kısmında [adım 1](#page-14-4) ile [adım 2](#page-14-5) arasındaki talimatları izleyin.
- 5 Klavyeyi çıkarın. Bkz. ["Klavyeyi Çıkarma", sayfa 21](#page-20-3).
- 6 Avuç içi dayanağını çıkarın. Bkz. "Avuç İçi Dayanağ[ını Çıkarma", sayfa 24.](#page-23-3)
- 7 Ekran aksamını çıkarın. Bkz. ["Ekran Aksamını Çıkarma", sayfa 49](#page-48-3).
- 8 Ekran çerçevesini çıkarın. Bkz. ["Ekran Çerçevesini Çıkarma", sayfa 52](#page-51-2).

- <span id="page-55-0"></span>Ekran menteşelerini ekranın arka kapağına sabitleyen vidaları çıkarın.
- Ekran menteşelerini ekranın arka kapağından dışarıya doğru kaldırın.

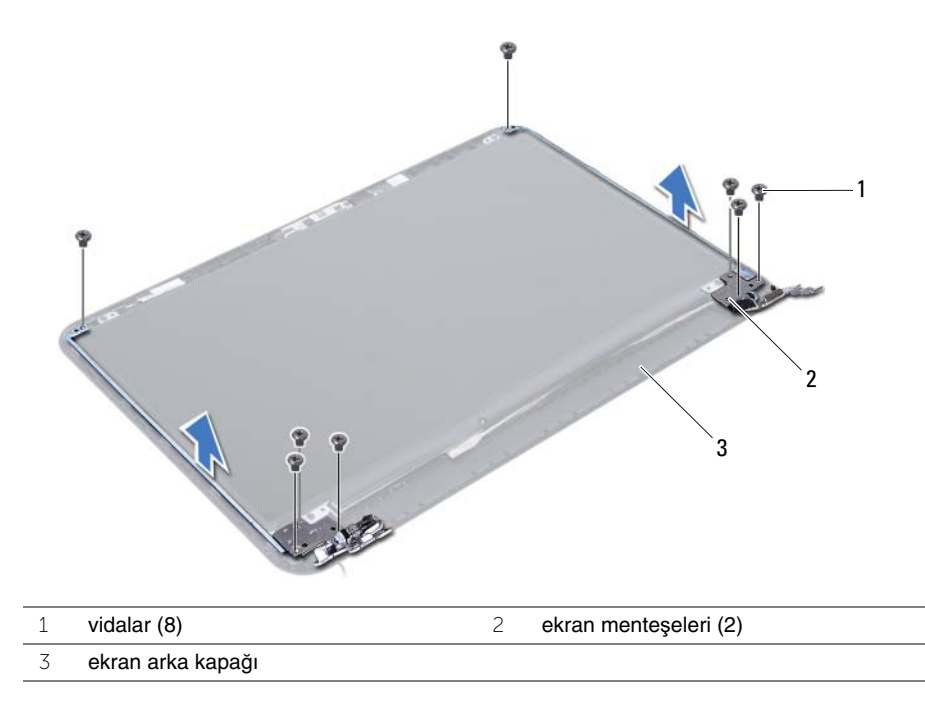

## <span id="page-56-3"></span><span id="page-56-0"></span>**Ekran Mente**ş**elerini Yerine Takma**

**UYARI: Bilgisayarınızın içinde çalı**ş**madan önce, bilgisayarınızla birlikte gönderilen emniyet bilgilerini okuyun ve "Ba**ş**[lamadan Önce", sayfa 7](#page-6-1) içerisinde belirtilen adımları izleyin. Bilgisayarınızın içinde çalı**ş**tıktan sonra, ["Bilgisayarın](#page-8-1)** İ**çinde Çalı**ş**[manız Bittikten Sonra", sayfa 9](#page-8-1) kısmındaki talimatları izleyin. Ek güvenlik en iyi uygulama bilgileri için dell.com/regulatory\_compliance adresindeki Yasal Uygunluk Ana Sayfasına bakın.**

#### <span id="page-56-1"></span>**Yordam**

- 1 Ekran menteşelerindeki vida deliklerini ekran arka kapağı üzerindeki deliklerle hizalayın.
- <span id="page-56-2"></span>2 Ekran menteşelerini ekran arka kapağına sabitleyen vidaları yerine takın.

- 1 Ekran çerçevesini yerine takın. Bkz. ["Ekran Çerçevesini Yerine Takma", sayfa 54.](#page-53-3)
- 2 Ekran aksamını yerine takın. Bkz. ["Ekran Aksamını Takma", sayfa 51](#page-50-3).
- 3 Avuç içi dayanağını yerine takın. Bkz. "Avuç İçi Dayanağ[ını Yerine Takma", sayfa 27.](#page-26-3)
- 4 Klavyeyi takın. Bkz. ["Klavyeyi Takma", sayfa 23](#page-22-3).
- 5 ["Optik Sürücü Aksamını Yerine Takma", sayfa 17k](#page-16-3)ısmında [adım 4i](#page-16-4)le [adım 5](#page-16-5) arasındaki talimatları izleyin.
- 6 ["Sabit Sürücü Aksamını Geri Takma", sayfa 20](#page-19-3)kısmında [adım 3i](#page-19-4)le [adım 5](#page-19-5) arasındaki talimatları izleyin.
- 7 ["Bellek Modüllerini Yerine Takma", sayfa 14](#page-13-3)kısmında [adım 3](#page-13-4) ile [adım 4](#page-13-5) arasındaki talimatları izleyin.
- 8 Pili yerleştirin. Bkz. ["Pili Takma", sayfa 11.](#page-10-2)

## <span id="page-57-0"></span>**Ekran Panelini Çıkarma**

**UYARI: Bilgisayarınızın içinde çalı**ş**madan önce, bilgisayarınızla birlikte gönderilen emniyet bilgilerini okuyun ve "Ba**ş**[lamadan Önce", sayfa 7](#page-6-1) içerisinde belirtilen adımları izleyin. Bilgisayarınızın içinde çalı**ş**tıktan sonra, ["Bilgisayarın](#page-8-1)** İ**çinde Çalı**ş**[manız Bittikten Sonra", sayfa 9](#page-8-1) kısmındaki talimatları izleyin. Ek güvenlik en iyi uygulama bilgileri için dell.com/regulatory\_compliance adresindeki Yasal Uygunluk Ana Sayfasına bakın.**

## <span id="page-57-1"></span>**Ön ko**ş**ullar**

- 1 Pili çıkarın. Bkz. ["Pili Çıkarma", sayfa 10](#page-9-2).
- 2 ["Bellek Modüllerini Çıkarma", sayfa 12](#page-11-3)kısmında [adım 1i](#page-11-4)le [adım 2](#page-11-5) arasındaki talimatları izleyin.
- 3 ["Sabit Sürücü Aksamını Çıkarma", sayfa 18](#page-17-3)kısmında [adım 1i](#page-17-4)le [adım 3](#page-18-0) arasındaki talimatları izleyin.
- 4 ["Optik Sürücü Aksamını Çıkarma", sayfa 15k](#page-14-3)ısmında [adım 1](#page-14-4)ile [adım 2](#page-14-5) arasındaki talimatları izleyin.
- 5 Klavyeyi çıkarın. Bkz. ["Klavyeyi Çıkarma", sayfa 21](#page-20-3).
- 6 Avuç içi dayanağını çıkarın. Bkz. "Avuç İçi Dayanağ[ını Çıkarma", sayfa 24.](#page-23-3)
- 7 Ekran aksamını çıkarın. Bkz. ["Ekran Aksamını Çıkarma", sayfa 49](#page-48-3).
- 8 Ekran çerçevesini çıkarın. Bkz. ["Ekran Çerçevesini Çıkarma", sayfa 52](#page-51-2).
- 9 Ekran menteşelerini çıkarın. Bkz. "Ekran Menteş[elerini Çıkarma", sayfa 55](#page-54-2).

- <span id="page-58-0"></span>Ekran panelini ekranın arka kapağına sabitleyen vidaları çıkarın.
- Ekran panelini yavaşça kaldırıp ters çevirin.

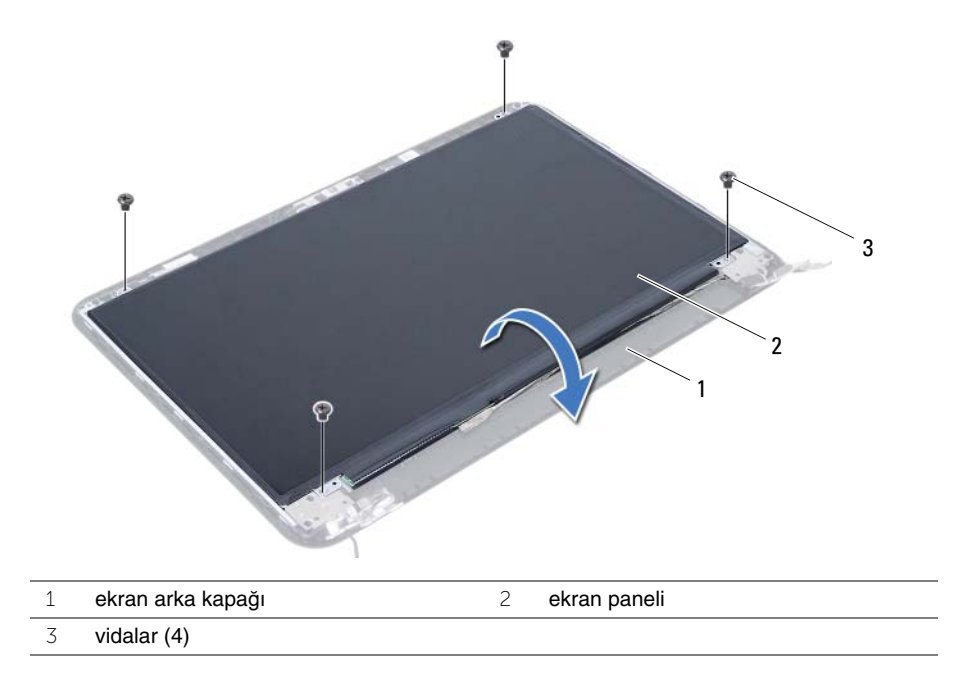

- Ekran kablosunu ekran paneline tutturan bandı çıkarın.
- Ekran panelinden ekran kablosunu çıkarın.

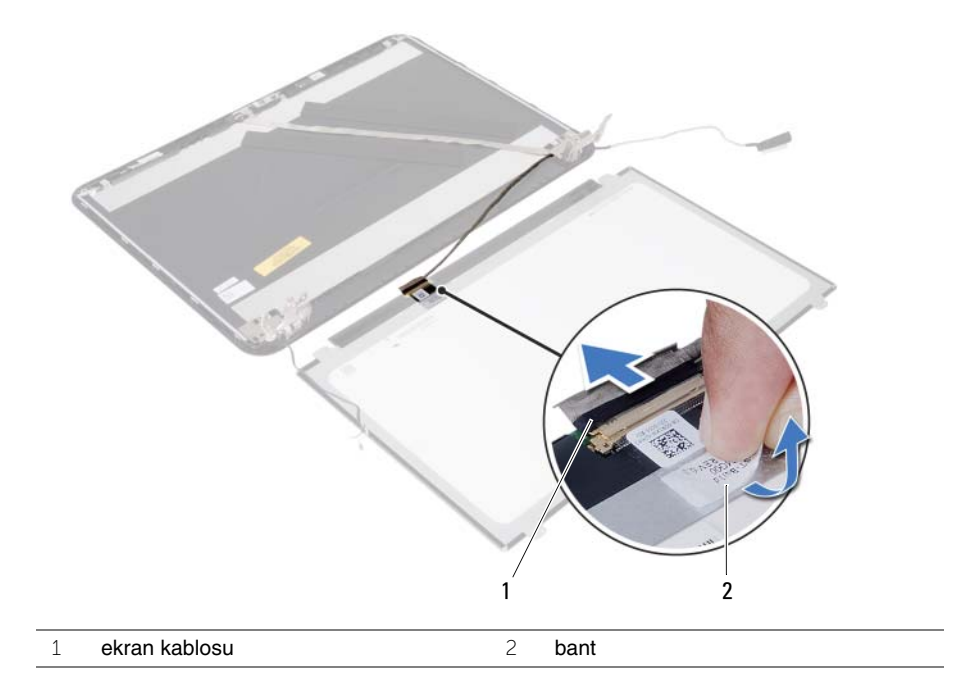

## <span id="page-60-0"></span>**Ekran Panelini Yerine Takma**

**UYARI: Bilgisayarınızın içinde çalı**ş**madan önce, bilgisayarınızla birlikte gönderilen emniyet bilgilerini okuyun ve "Ba**ş**[lamadan Önce", sayfa 7](#page-6-1) içerisinde belirtilen adımları izleyin. Bilgisayarınızın içinde çalı**ş**tıktan sonra, ["Bilgisayarın](#page-8-1)** İ**çinde Çalı**ş**[manız Bittikten Sonra", sayfa 9](#page-8-1) kısmındaki talimatları izleyin. Ek güvenlik en iyi uygulama bilgileri için dell.com/regulatory\_compliance adresindeki Yasal Uygunluk Ana Sayfasına bakın.**

#### <span id="page-60-1"></span>**Yordam**

- 1 Ekran kablosunu ekran paneline takın.
- 2 Ekran kablosunu ekran paneline sabitleyen bandı yapıştırın.
- 3 Ekran panelini yavaşça ekran arka kapağının üzerine yerleştirin.
- 4 Ekran panelindeki vida deliklerini ekran arka kapağı üzerindeki vida delikleriyle hizalayın.
- <span id="page-60-2"></span>5 Ekran panelini ekranın arka kapağına sabitleyen vidaları yerine takın.

- 1 Ekran menteşelerini yerine takın. Bkz. "Ekran Menteş[elerini Yerine Takma", sayfa 57.](#page-56-3)
- 2 Ekran çerçevesini yerine takın. Bkz. ["Ekran Çerçevesini Yerine Takma", sayfa 54.](#page-53-3)
- 3 Ekran aksamını yerine takın. Bkz. ["Ekran Aksamını Takma", sayfa 51](#page-50-3).
- 4 Avuç içi dayanağını yerine takın. Bkz. "Avuç İçi Dayanağ[ını Yerine Takma", sayfa 27.](#page-26-3)
- 5 Klavyeyi takın. Bkz. ["Klavyeyi Takma", sayfa 23](#page-22-3).
- 6 ["Optik Sürücü Aksamını Yerine Takma", sayfa 17](#page-16-3) kısmında [adım 4](#page-16-4) ile [adım 5](#page-16-5) arasındaki talimatları izleyin.
- 7 ["Sabit Sürücü Aksamını Geri Takma", sayfa 20](#page-19-3) kısmında [adım 3](#page-19-4) ile [adım 5](#page-19-5) arasındaki talimatları izleyin.
- 8 ["Bellek Modüllerini Yerine Takma", sayfa 14](#page-13-3) kısmında [adım 3](#page-13-4) ile [adım 4](#page-13-5) arasındaki talimatları izleyin.
- 9 Pili yerleştirin. Bkz. ["Pili Takma", sayfa 11.](#page-10-2)

<span id="page-61-0"></span>**UYARI: Bilgisayarınızın içinde çalı**ş**madan önce, bilgisayarınızla birlikte gönderilen emniyet bilgilerini okuyun ve "Ba**ş**[lamadan Önce", sayfa 7](#page-6-1) içerisinde belirtilen adımları izleyin. Bilgisayarınızın içinde çalı**ş**tıktan sonra, ["Bilgisayarın](#page-8-1)** İ**çinde Çalı**ş**[manız Bittikten Sonra", sayfa 9](#page-8-1) kısmındaki talimatları izleyin. Ek güvenlik en iyi uygulama bilgileri için dell.com/regulatory\_compliance adresindeki Yasal Uygunluk Ana Sayfasına bakın.**

## <span id="page-61-1"></span>**Ön ko**ş**ullar**

- 1 Pili çıkarın. Bkz. ["Pili Çıkarma", sayfa 10](#page-9-2).
- 2 ["Bellek Modüllerini Çıkarma", sayfa 12](#page-11-3)kısmında [adım 1i](#page-11-4)le [adım 2](#page-11-5) arasındaki talimatları izleyin.
- 3 ["Sabit Sürücü Aksamını Çıkarma", sayfa 18](#page-17-3)kısmında [adım 1i](#page-17-4)le [adım 3](#page-18-0) arasındaki talimatları izleyin.
- 4 ["Optik Sürücü Aksamını Çıkarma", sayfa 15k](#page-14-3)ısmında [adım 1](#page-14-4)ile [adım 2](#page-14-5) arasındaki talimatları izleyin.
- 5 Klavyeyi çıkarın. Bkz. ["Klavyeyi Çıkarma", sayfa 21](#page-20-3).
- 6 Avuç içi dayanağını çıkarın. Bkz. "Avuç İçi Dayanağ[ını Çıkarma", sayfa 24.](#page-23-3)
- 7 Ekran aksamını çıkarın. Bkz. ["Ekran Aksamını Çıkarma", sayfa 49](#page-48-3).
- 8 Ekran çerçevesini çıkarın. Bkz. ["Ekran Çerçevesini Çıkarma", sayfa 52](#page-51-2).

- <span id="page-62-0"></span>Kamera modülünü ekranın arka kapağına sabitleyen vidayı çıkarın.
- Kamera kablosunu kamera modülünden sökün.
- Kamera modülünü ekranın arka kapağına sabitleyen bandı çıkarın.
- Kamera modülünü ekranın arka kapağından kaldırın.

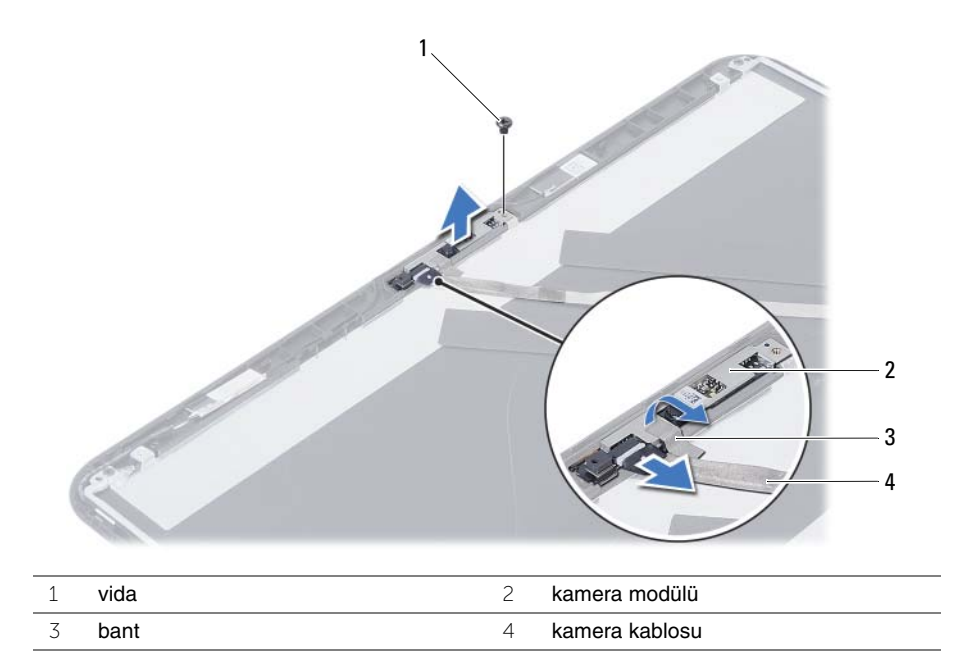

# <span id="page-63-0"></span>**Kamera Modülünü Yerine Takma**

**UYARI: Bilgisayarınızın içinde çalı**ş**madan önce, bilgisayarınızla birlikte gönderilen emniyet bilgilerini okuyun ve "Ba**ş**[lamadan Önce", sayfa 7](#page-6-1) içerisinde belirtilen adımları izleyin. Bilgisayarınızın içinde çalı**ş**tıktan sonra, ["Bilgisayarın](#page-8-1)** İ**çinde Çalı**ş**[manız Bittikten Sonra", sayfa 9](#page-8-1) kısmındaki talimatları izleyin. Ek güvenlik en iyi uygulama bilgileri için dell.com/regulatory\_compliance adresindeki Yasal Uygunluk Ana Sayfasına bakın.**

#### <span id="page-63-1"></span>**Yordam**

- 1 Kamera modülünü ekranın arka kapağına yerleştirin.
- 2 Kamera modülünü ekranın arka kapağına sabitleyen vidayı yerine takın.
- 3 Kamera modülünü ekranın arka kapağına sabitleyen bandı yapıştırın.
- 4 Kamera kablosunu kamera modülüne takın.

- <span id="page-63-2"></span>1 Ekran çerçevesini yerine takın. Bkz. ["Ekran Çerçevesini Yerine Takma", sayfa 54.](#page-53-3)
- 2 Ekran aksamını yerine takın. Bkz. ["Ekran Aksamını Takma", sayfa 51](#page-50-3).
- 3 Avuç içi dayanağını yerine takın. Bkz. "Avuç İçi Dayanağ[ını Yerine Takma", sayfa 27.](#page-26-3)
- 4 Klavyeyi takın. Bkz. ["Klavyeyi Takma", sayfa 23](#page-22-3).
- 5 ["Optik Sürücü Aksamını Yerine Takma", sayfa 17](#page-16-3) kısmında [adım 4](#page-16-4) ile [adım 5](#page-16-5) arasındaki talimatları izleyin.
- 6 ["Sabit Sürücü Aksamını Geri Takma", sayfa 20](#page-19-3) kısmında [adım 3](#page-19-4) ile [adım 5](#page-19-5) arasındaki talimatları izleyin.
- 7 ["Bellek Modüllerini Yerine Takma", sayfa 14](#page-13-3) kısmında [adım 3](#page-13-4) ile [adım 4](#page-13-5) arasındaki talimatları izleyin.
- 8 Pili yerleştirin. Bkz. ["Pili Takma", sayfa 11.](#page-10-2)

# <span id="page-64-0"></span>**BIOS'u Sıfırlama**

Bir güncelleştirme kullanılabilir olduğunda veya sistem kartını değiştirdikten sonra BIOS'u sıfırlamanız (güncellemeniz) gerekebilir. BIOS'u sıfırlamak için:

- 1 Bilgisayarı açın.
- 2 **dell.com/support** adresine gidin.
- 3 Bilgisayarınızda Servis Etiketi varsa, bilgisayarınızın Servis Etiketini girin ve **Submit** (Gönder) düğmesini tıklatın.

Bilgisayarınızın Servis Etiketi yoksa, Servis Etiketinin otomatik olarak algılanması için **Detect Service Tag** (Servis Etiketini Algıla) düğmesini tıklatın.

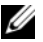

**NOT:** Servis Etiketi otomatik olarak algılanamıyorsa, ürününüzü ürün kategorileri altından seçin.

- 4 **Drivers and Downloads** (Sürücüler ve Yüklemeler) öğesini tıklatın.
- 5 **Operating System** (İşletim Sistemi) açılan penceresinden, bilgisayarınızda kurulu işletim sistemini seçin.
- 6 **BIOS** öğesini Tıklatın.
- 7 En son BIOS sürümünü bilgisayarınıza indirmek için **Download File** (Dosyayı İndir) düğmesini tıklatın.
- 8 Sonraki sayfada **Single-file download** (Tek dosya indirme) düğmesini seçip **Continue** (Devam) düğmesini tıklatın.
- 9 Dosyayı kaydedin ve indirme tamamlandıktan sonra BIOS güncelleştirme dosyasını kaydettiğiniz klasöre gidin.
- 10 BIOS güncelleştirme dosya simgesini çift tıklatın ve ekrandaki talimatları izleyin.